# Guia Prático dos Recursos Informacionais da UFSCar

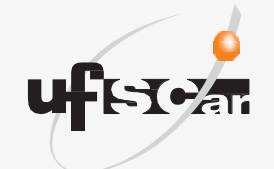

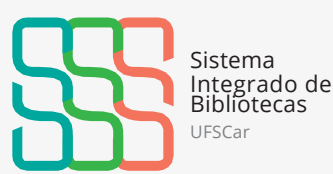

Guia Prático dos Recursos Informacionais da UFSCar

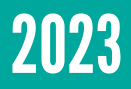

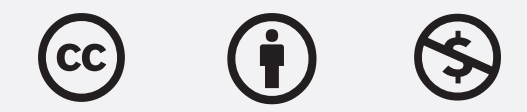

#### Atribuição CC BY-NC

Esta licença permite que outros remixem, adaptem e criem a partir do seu trabalho para fins não comerciais, e embora os novos trabalhos tenham de lhe atribuir o devido crédito e não possam ser usados para fins comerciais, os usuários não têm de licenciar esses trabalhos derivados sob os mesmos termos.

Como citar esta obra:

UNIVERSIDADE FEDERAL DE SÃO CARLOS. Sistema Integrado de Bibliotecas. Guia prático dos recursos informacioanis da UFSCar. São Carlos, 2023. Disponível em: https://www.sibi.ufscar.br/ arquivos/guia-pratico-dos-recursos-informacionais-da-ufscar.pdf.

Dados Internacionais de Catalogação na Publicação (CIP)

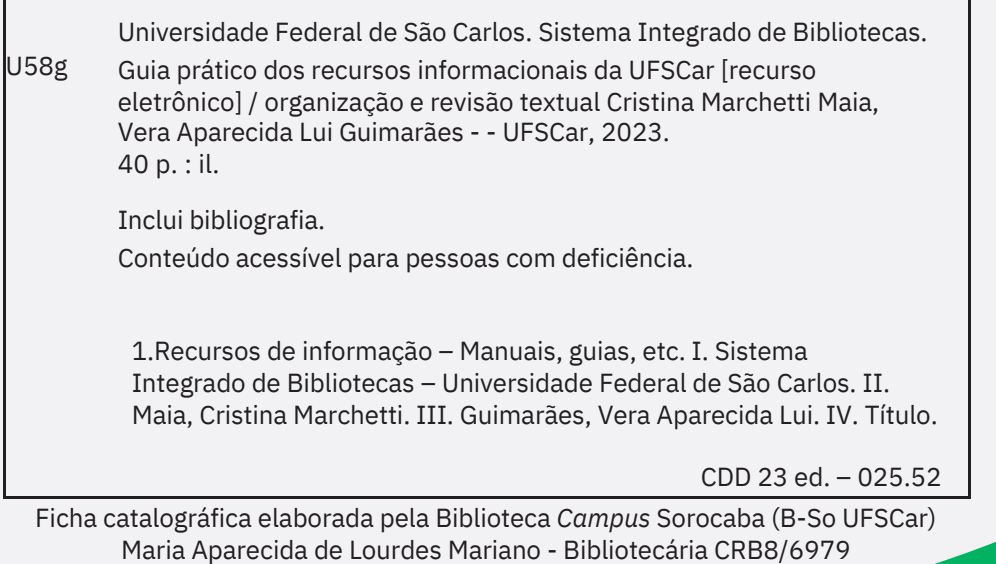

#### EQUIPE ORGANIZADORA

#### Diretoria SIBi Camila Cassiavilani

#### Equipe

Alexei David Antonio Alini Cristiani De Carli Demarchi André Pereira da Silva Cláudia de Moraes Barros Ramalho Cristina Marchetti Maia Elza Naomi Kawaguchi Emilene da Silva da Ribeira Fabiane Senne Gomes Buonavita Fernanda Pavan Habermann Graziella Yuri Matsuno Isadora Victorino Evangelista Geroto Izabel da Mota Franco Keila Fernanda de Souza Cruz Leandro de Oliveira Lopes Lenita de Godoi Lissandra Pinhatelli de Britto Livia Coelho de Mello Livia de Lima Reis Luciana T. R. Vicente Sebin Marcelo Pastore Lopes Monica Facincani Camacho Maria Aparecida de Lourdes Mariano Marina Penteado de Freitas Milena Polsinelli Rubi Regina Helena Vittoreto Garcia Corrêa Renata Carla de Medeiros Esteves Ronildo Santos Prado Siomara Mello de Almeida Prado Vera Aparecida Lui Guimarães

Organização e revisão textual Cristina Marchetti Maia Vera Aparecida Lui Guimarães

Diagramação Alexei David Antonio Kaylane Azevedo da Silva

Maria Helena Sachi do Amaral Revisão de Normas da ABNT

Isadora V. Evangelista Geroto Revisão de Acessibilidade

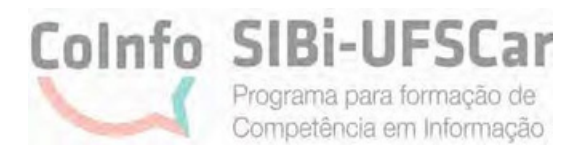

# **LISTA DE QUADROS**

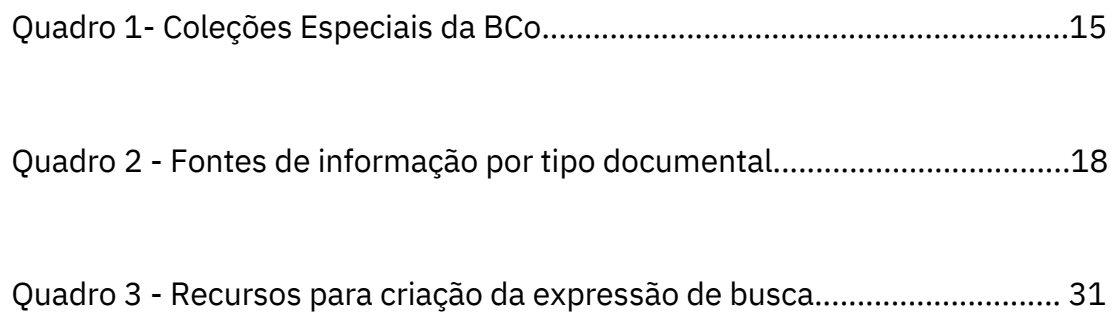

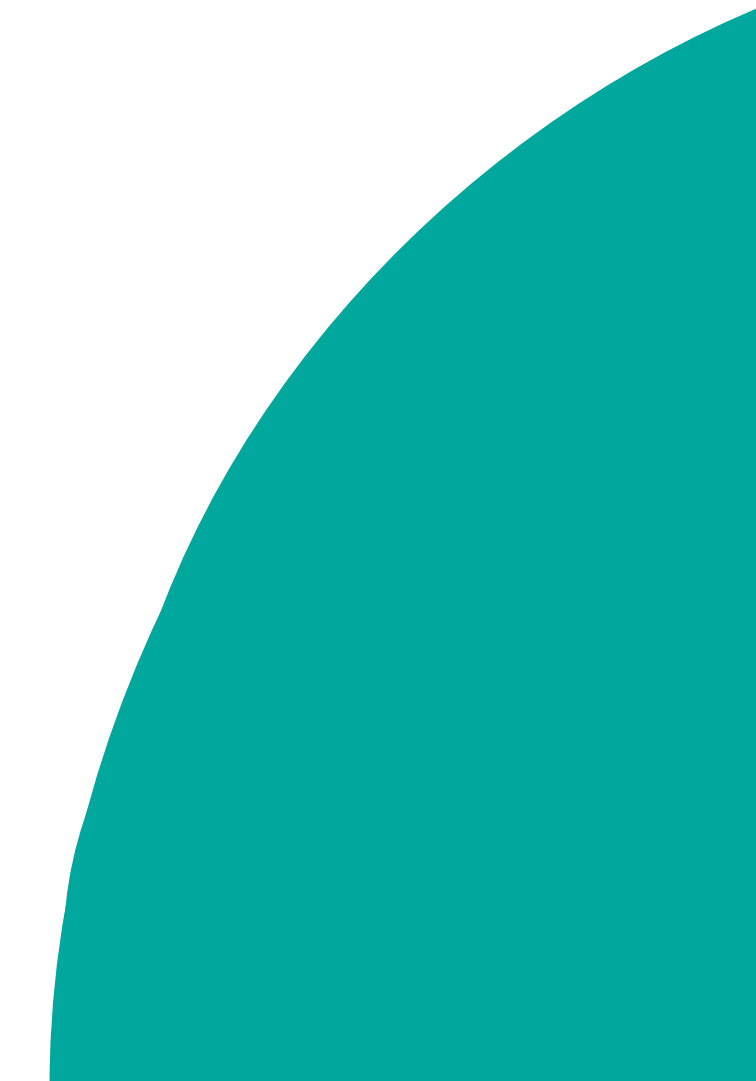

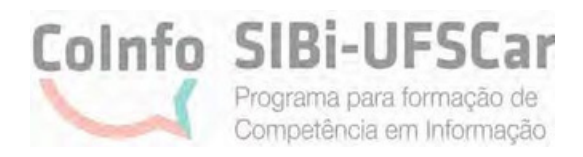

# **SUMÁRIO**

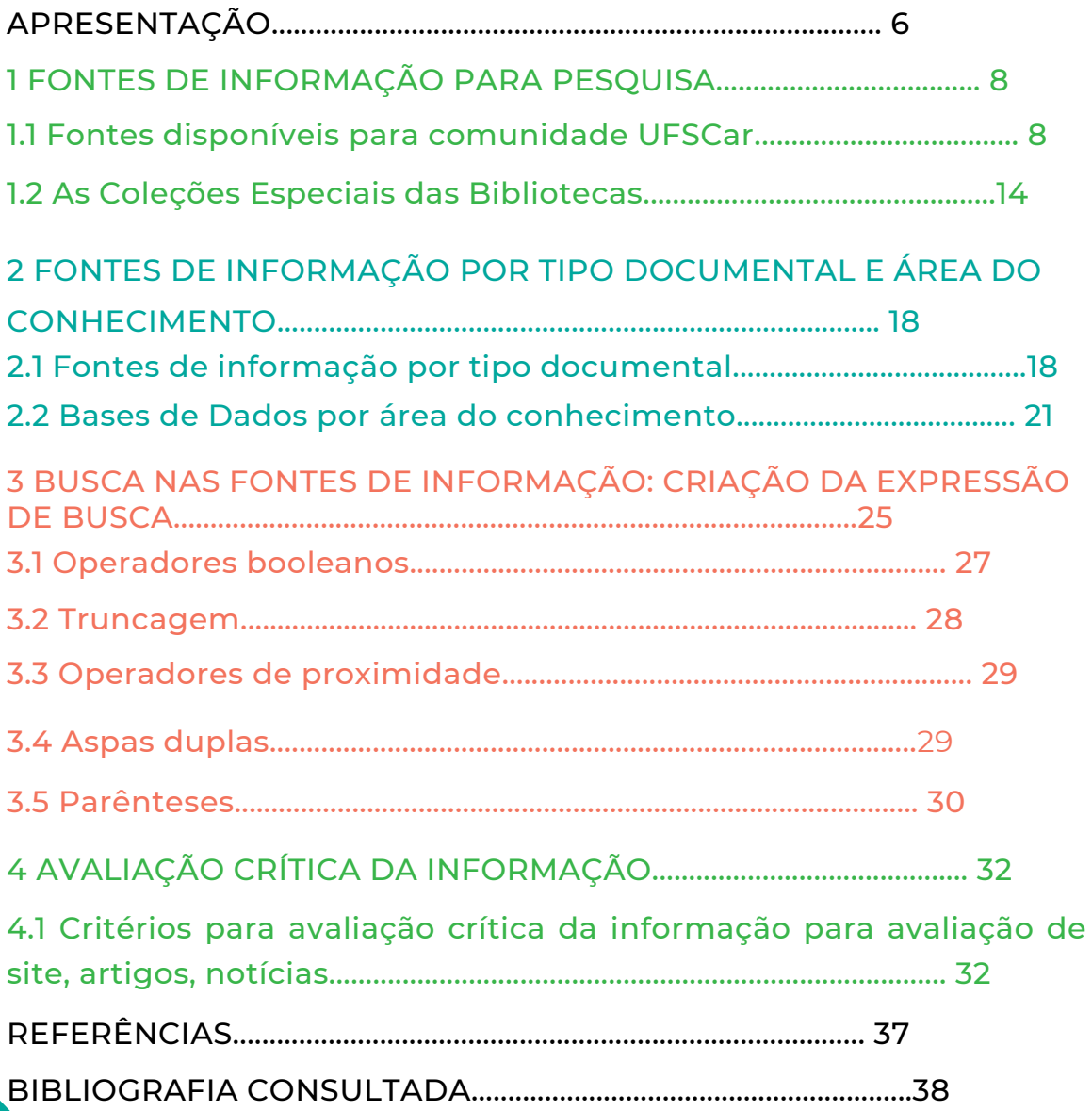

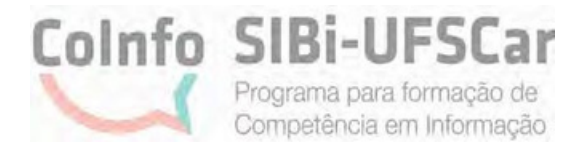

### **APRESENTAÇÃO**

<span id="page-6-0"></span>O Sistema Integrado de Bibliotecas da UFSCar (SIBi-UFSCar) é o órgão responsável pelo desenvolvimento de políticas e pela gestão de questões informacionais para apoio das atividades da Universidade Federal de São Carlos - UFSCar. Atualmente é composto por um Conselho, um Comitê Gestor, Grupos de Trabalho, Diretoria, Divisão de Tecnologia, Departamento de Produção Gráfica (DePG), Departamento de Produção Científica (DePC) e pelas Bibliotecas dos quatro campi da UFSCar: Biblioteca *Campus* Araras - B-Ar; Biblioteca *Campus* Lagoa do Sino - B-LS; Biblioteca *Campus* Sorocaba B-So e Biblioteca Comunitária - BCo.

Este guia foi elaborado pela equipe do SIBi durante o desenvolvimento do primeiro ciclo do Programa para Formação de Competência em Informação (CoInfo SIBi-UFSCar) que visa a formação continuada dos servidores do Sistema, realizado de setembro a dezembro de 2021. A construção desse conteúdo teve como base as orientações descritas no Guia para produção de documentos e conteúdos digitais acessíveis para o Sistema Integrado de Bibliotecas da UFSCar.

Ele é composto por 4 seções e tem por objetivo apresentar conceitos e orientações sobre o uso das fontes de informação que a comunidade da UFSCar tem acesso; como elaborar uma expressão de busca eficaz em bases de dados e também as estratégias efetivas para uma avaliação crítica da informação. O conteúdo do guia tem a intenção de fornecer elementos introdutórios para que as pessoas tenham autonomia no desenvolvimento de suas pesquisas e senso crítico na escolha de publicações acadêmico-científicas, tendo sempre como premissa o compromisso ético no uso das informações.

Para a organização do conteúdo foram consideradas as principais etapas de uma pesquisa acadêmica, tendo em vista as competências requeridas ao estudante/ pesquisador para o desenvolvimento das atividades, que são:

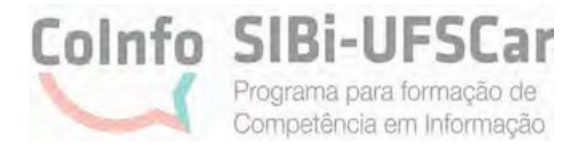

1. Conhecer e saber como acessar as principais informação fontes de informação disponíveis na UFSCar;

2. Conhecer mecanismos para criação de estratégia de busca da informação;

3. Ter noção de instrumentos para avaliar criticamente e selecionar as informações relevantes a serem utilizadas na pesquisa.

Dessa forma, na seção 1 são apresentadas as principais fontes que a UFSCar oferece acesso, bem como as coleções especiais presentes no acervo das quatro Bibliotecas.

Na seção 2 as fontes de informação são mostradas nas categorias por tipo documental e área do conhecimento.

Na seção 3 são apresentados recursos para que você crie e otimize suas expressões de busca com o uso de operadores booleanos, truncagem e aspas duplas.

Finalizando, na seção 4 são introduzidas ferramentas para auxiliar no processo de avaliação crítica da informação como o Teste CRAAP e critérios da Federação Internacional de Associações e Instituições Bibliotecárias (IFLA) para análise de conteúdo.

Esperamos que esse guia contribua de forma prática para suprir necessidades informacionais da comunidade da UFSCar.

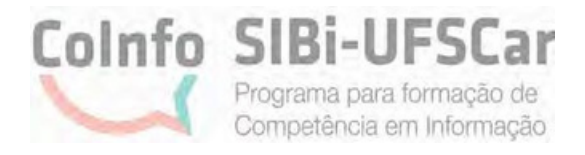

# <span id="page-8-0"></span>**1 FONTES DE INFORMAÇÃO PARA PESQUISA**

Esta seção tem por objetivo apresentar as fontes de informação que estão disponíveis para a comunidade da UFSCar, incluindo o acervo físico e digital, com a indicação de suas respectivas formas de acesso.

#### **1.1 Fontes disponíveis para comunidade UFSCar**

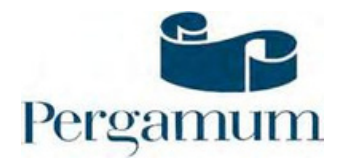

**Catálogo [Pergamum](https://pergamum.ufscar.br/)[:](https://www.pergamum.ufscar.br/biblioteca/index.php)** é um catálogo *on-line* que permite a pesquisa de itens (livros, revistas etc.) dos acervos das Bibliotecas da UFSCar. Ele permite que você acesse de qualquer lugar informações como a localização, a quantidade de exemplares e a disponibilidade de empréstimo do item que está sendo buscado. Se você deseja apenas pesquisar no catálogo não é necessário login, mas caso queira ter acesso a serviços como renovação, reserva, empréstimo entre bibliotecas, entre outros, basta utilizar o *login* dos sistemas da UFSCar e conectarse ao **Meu [Pergamum](https://pergamum.ufscar.br/login?redirect=/)**[.](https://www.pergamum.ufscar.br/biblioteca_s/php/login_usu.php?flag=index.php) Caso seja aluno ou servidor e ainda não possui o cadastro na Biblioteca de seu *campus*, procure pelo setor de atendimento para que o cadastro seja efetivado.

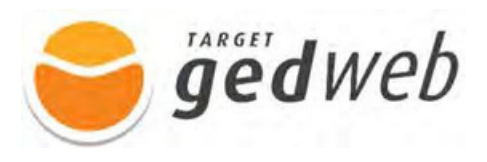

Normas da ABNT (Target GEDWeb): por meio do Catálogo Pergamum, você também tem acesso à ferramenta Target GEDWeb que contém o acesso às normas da Associação Brasileira de Normas Técnicas (ABNT), inclusive as normas bibliográficas de referência e citação, indispensáveis para a elaboração de trabalhos acadêmicos. Para saber se a norma procurada está disponível no catálogo, faça uma busca pelo número ou nome da norma no Pergamum e selecione a aba "Target GEDWeb".

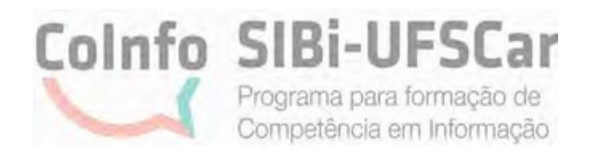

Se a norma que você desejar não estiver disponível no catálogo, favor entrar em contato com a Biblioteca do seu *campus* e solicitar a liberação desta norma. Também é possível fazer a busca pelo aplicativo da ferramenta para celular.

Acesse o **tutorial Normas ABNT: busca pelo catálogo [Pergamum](https://www.youtube.com/watch?v=5_JV2PzIkuo)** e confira o passo a passo para acessar uma norma.

Para mais informações de como utilizar o aplicativo Target GEDWeb, **[acesse](https://www.sibi.ufscar.br/arquivos/app-target.pdf)** [o](https://www.sibi.ufscar.br/arquivos/app-target.pdf) **[tutorial.](https://www.sibi.ufscar.br/arquivos/app-target.pdf)**

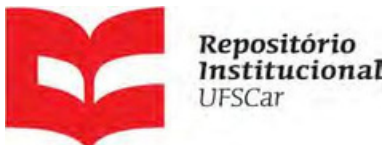

**Repositório [Institucional](https://repositorio.ufscar.br/) da UFSCar:** [d](https://repositorio.ufscar.br/)e responsabilidade do SIBi- UFSCar foi lançado em 2015 e tem como objetivo armazenar, preservar, organizar e disseminar amplamente a produção intelectual da UFSCar, provendo o acesso aberto à informação produzida na instituição e registrada como científica, tecnológica, didática, artístico-cultural e técnico- administrativa. Essa produção está organizada nas seguintes categorias: Teses e Dissertações, Trabalho de Conclusão de Curso (TCC) e Dados de Pesquisa. O SIBi orienta a consulta dos seguintes materiais/ tutoriais sobre o RI:

Vídeo ["](https://www.youtube.com/watch?v=S3Fes2AOh5c)**O que é o Repositório [Institucional](https://www.youtube.com/watch?v=S3Fes2AOh5c) UFSCar**[",](https://www.youtube.com/watch?v=S3Fes2AOh5c) disponível no **[canal](https://www.youtube.com/c/SIBiUFSCar) do SIBi no [Youtube](https://www.youtube.com/c/SIBiUFSCar)**[:](https://www.youtube.com/c/SIBiUFSCar) apresenta a definição e qual o conteúdo do RI, sua importância para a UFSCar e para o acesso aberto, explica o que é o autodepósito e como acessar o repositório. O vídeo contém legenda e tradução de LIBRAS.

**Manual de [autodepósito](https://repositorio.ufscar.br/static/ri-ufscar-manual-autodeposito-tcc.pdf) de Trabalho de Conclusão de Cursos de Graduação no RI [UFSCar](https://repositorio.ufscar.br/static/ri-ufscar-manual-autodeposito-tcc.pdf) Manual de [autodepósito](https://repositorio.ufscar.br/static/ri-ufscar-manual-autodeposito-ted.pdf) de Teses e Dissertações no RI UFSCar Manual de [autodepósito](https://repositorio.ufscar.br/static/ri-ufscar-manual-autodeposito-dados.pdf) de Dados de Pesquisa no RI UFSCar Formulário de autorização para depósito e [disponibilização](https://repositorio.ufscar.br/static/ri-ufscar-formulario-autorizacao-deposito.pdf) de itens no RI [UFSCar.](https://repositorio.ufscar.br/static/ri-ufscar-formulario-autorizacao-deposito.pdf) Manuais e formulário de Autodepósito disponíveis no site do RI UFSCar:**

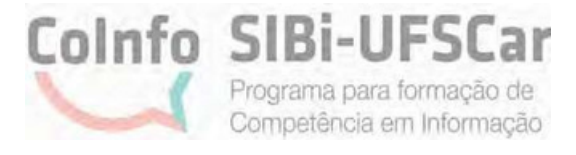

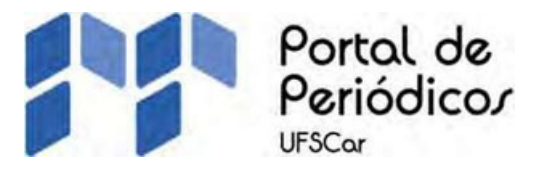

**Portal de [Periódicos](https://www.periodicos.ufscar.br/) UFSCar[:](https://www.periodicos.ufscar.br/)** tem como objetivos, reunir em uma única plataforma os periódicos correntes vinculados às unidades da UFSCar, criar estratégias para fortalecer os periódicos da Universidade, ampliar o acesso e a visibilidade desses periódicos e oferecer suporte para os editores. No Portal disponibilizam-se notícias e eventos sobre editoração científica e sobre os serviços oferecidos aos editores, buscando o compartilhamento de conhecimentos e experiências relativas à temática.

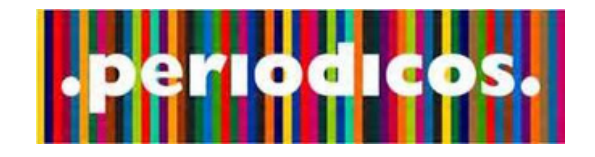

**Portal de [Periódicos](https://www-periodicos-capes-gov-br.ez31.periodicos.capes.gov.br/index.php?) CAPES**: criado em 2000, é vinculado à Coordenação de Aperfeiçoamento de Pessoal de Nível Superior (CAPES) do MEC e consiste em um acervo científico virtual que disponibiliza conteúdos nacionais e internacionais. Possui mais de 49 mil periódicos com texto completo e 455 bases de dados multidisciplinares e específicas, com conteúdo diverso que incluem: artigos, patentes, normas técnicas, teses, dissertações, livros, entre outros. (Portal de Periódicos CAPES, c2020).

Se você estiver dentro da UFSCar, será conectado automaticamente ao Portal. Para acesso fora da instituição, a CAPES também oferece acesso remoto à plataforma por meio do serviço denominado Comunidade Acadêmica Federada (CAFe). Ao conectar-se pela CAFe, você tem acesso ao conteúdo do Portal quando estiver fora da UFSCar, de qualquer computador. Para isto, basta usar seu Número UFSCar e a senha que já utiliza em outros [sistemas](https://www.sin.ufscar.br/numero-ufscar) da UFSCar. **[Confira](https://www.sin.ufscar.br/numero-ufscar) como obter o seu número UFSCar.**

As instruções para acessar o Portal de Periódicos CAPES pelo sistema CAFe estão disponíveis no **[s](https://www-periodicos-capes-gov-br.ez31.periodicos.capes.gov.br/index.php?)ite do [Portal](https://www-periodicos-capes-gov-br.ez31.periodicos.capes.gov.br/index.php?)**[.](https://www-periodicos-capes-gov-br.ez31.periodicos.capes.gov.br/index.php?)

Para mais [informações](https://www.gov.br/inpe/pt-br/area-conhecimento/biblioteca/repositorio-de-arquivos/guia-rapido-do-novo-portal-de-periodicosv2.pdf) sobre como pesquisar no Portal, acesse o **Guia [para](https://www.gov.br/inpe/pt-br/area-conhecimento/biblioteca/repositorio-de-arquivos/guia-rapido-do-novo-portal-de-periodicosv2.pdf) utilização rápida do Portal de [Periódicos](https://www.gov.br/inpe/pt-br/area-conhecimento/biblioteca/repositorio-de-arquivos/guia-rapido-do-novo-portal-de-periodicosv2.pdf) elaborado pela [CAPES.](https://www.gov.br/inpe/pt-br/area-conhecimento/biblioteca/repositorio-de-arquivos/guia-rapido-do-novo-portal-de-periodicosv2.pdf)**

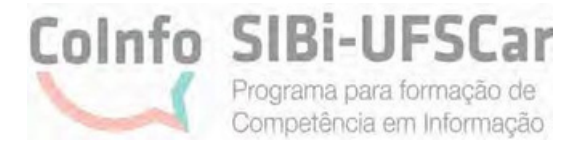

#### *E-BOOKS* **ASSINADOS PELA UFSCAR**

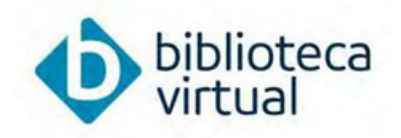

**[Biblioteca](https://plataforma.bvirtual.com.br/Account/Login?redirectUrl=%2F) Virtual da Pearson[:](https://plataforma.bvirtual.com.br/Account/Login?redirectUrl=%2F)** a BV Pearson é uma plataforma com aproximadamente 16 mil livros virtuais de diversas as áreas do conhecimento e estão disponíveis para a comunidade UFSCar. É possível acessá-la por meio do [SAGUI](https://sistemas.ufscar.br/sagui/login) ou diretamente pelo site da plataforma.

Vídeo: **Acesso à [Biblioteca](https://www.youtube.com/watch?v=vQYgKXFBx2U&list=PLITX6xd323ceTW0KNF4c1uTVJHl9UhlJf&index=3) Virtual da Pearso[n,](https://www.youtube.com/watch?v=vQYgKXFBx2U&list=PLITX6xd323ceTW0KNF4c1uTVJHl9UhlJf&index=3) disponível no [canal](https://www.youtube.com/c/SIBiUFSCar) do SIBi no [YouTube:](https://www.youtube.com/c/SIBiUFSCar)** [a](https://www.youtube.com/c/SIBiUFSCar)presenta o passo a passo de como realizar o primeiro e demais acessos à BV Pearson. O vídeo contém legenda e tradução de LIBRAS.

Acesse também os tutoriais sobre como acessar a BV Pearson em formato de texto, disponível no site do SIBi e das Bibliotecas.

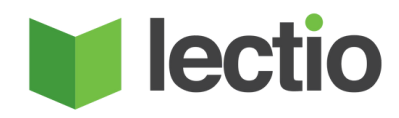

**[Lectio](https://beta.lectio.com.br/home) (Atheneu)[:](https://beta.lectio.com.br/)** contém 213 títulos de e-books em português da área das Ciências da Saúde, disponíveis para a comunidade acadêmica da UFSCar.

Esta coleção está disponível somente com acesso de dentro da UFSCar. Os títulos disponíveis podem ser conferidos na **lista de [e-books](https://www.sibi.ufscar.br/arquivos/ufscar-lectio-livros-2023-atualizada.pdf) Lectio**. Para mais informações, acesse o site da Biblioteca de seu *campus.*

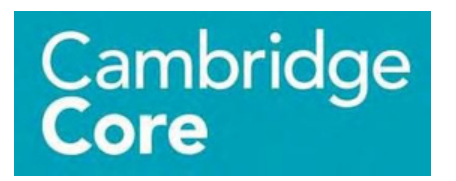

**[Cambridge](https://www.cambridge.org/core) Core:** coleção de e-books em inglês que está disponível somente com acesso de dentro da UFSCar, que contém 517 títulos de todas as áreas do conhecimento, disponíveis para a comunidade acadêmica da UFSCar.

Os títulos disponíveis podem ser conferidos n[a](https://www.sibi.ufscar.br/arquivos/lista-de-e-books-ufscar-cambridge-core.pdf) **lista de e-books [Cambridge.](https://www.sibi.ufscar.br/arquivos/lista-de-e-books-ufscar-cambridge-core.pdf)**

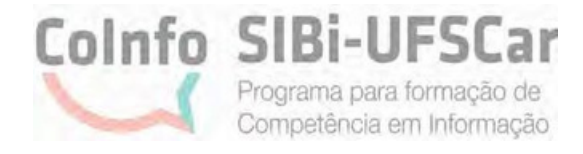

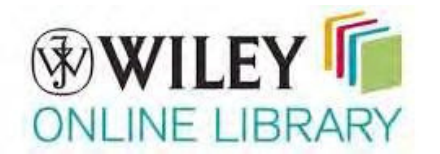

**Wiley Online [Library:](https://onlinelibrary.wiley.com/)** é uma coleção de e-books em inglês que é acessível também pelo Portal de Periódicos CAPES, que contém 386 títulos de todas as áreas do conhecimento, disponíveis para a comunidade acadêmica da UFSCar. Os títulos disponíveis podem ser conferidos na **[l](https://www.sibi.ufscar.br/arquivos/lista-de-e-books-ufscar-wiley-online-library.pdf/view)ista de [e-books](https://www.sibi.ufscar.br/arquivos/lista-de-e-books-ufscar-wiley-online-library.pdf/view) Wiley.**

A seguir são apresentados alguns sites para acesso a serviços da UFSCar e das unidades pertencentes ao SIBi.

#### **Sites importantes para o usuário**

Serviços UFSCar:

**Acesso wi-fi pela Rede [Eduroam](https://www.sin.ufscar.br/servicos/conectividade/rede-sem-fio-eduroam-1/rede-sem-fio-eduroam) [Número](https://www.sin.ufscar.br/numero-ufscar) UFSCa[r](https://www.sin.ufscar.br/numero-ufscar) Central de [Serviços](https://servicos.ufscar.br/) Migração do e-mail [institucional](https://sistemas.ufscar.br/sagui/login?returnUrl=%2F) [Recuperação](https://sistemas.ufscar.br/sagui/login/recuperar-senha) de senha [Solicitação](https://sistemas.ufscar.br/sagui/login?returnUrl=%2F) de carteirinh[a](https://sistemas.ufscar.br/sagui/login?returnUrl=%2F)**

Sites do SIBi e das Bibliotecas:

**Sistema Integrado de [Bibliotecas](https://www.sibi.ufscar.br/) [Biblioteca](https://www.bar.ufscar.br/)** *[Campus](https://www.bar.ufscar.br/)* **[Araras](https://www.bar.ufscar.br/) [Biblioteca](https://www.bls.ufscar.br/)** *[Campus](https://www.bls.ufscar.br/)* **[Lagoa](https://www.bls.ufscar.br/) do Sino [Biblioteca](https://www.bso.ufscar.br/)** *[Campus](https://www.bso.ufscar.br/)* **[Sorocaba](https://www.bso.ufscar.br/) Biblioteca [Comunitária](https://www.bco.ufscar.br/)**

Na sequência são apresentados os conteúdos disponíveis em nosso acervo de Coleções Especiais.

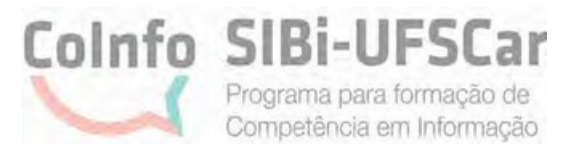

#### <span id="page-14-0"></span>**1.2 As Coleções Especiais das Bibliotecas**

#### **1.2.1 Coleções Especiais da Biblioteca** *Campus* **de Araras (B-Ar)**

O acervo do Instituto do Açúcar e do Álcool (IAA) – Lembrando que em 1990 houve a extinção do IAA, por meio da Lei 8029/90 e Decreto 9940/90, sendo que em 1991 a UFSCar incorporou as unidades paulistas do extinto Planalsucar, dando origem ao CCA. As atividades do Centro iniciaram-se neste mesmo ano e em 1993 o curso de Engenharia Agronômica foi implantado. O material originariamente estava no acervo geral da Biblioteca e também disperso nos departamentos do *campus* e que foi restaurado e após o processamento técnico (catalogação e classificação) foi reunido e alocado na sala de Coleções Especiais. O conteúdo do acervo é composto de periódicos, Cadernos Planalsucar, Anuário Açucareiro, Boletim Técnico, Relatórios Anuais, Anais de Simpósio, Atos e Resoluções etc.

#### **1.2.2 Coleções Especiais da Biblioteca** *Campus* **de Lagoa do Sino (B-LS)**

A primeira coleção especial recebida pela B-LS foi parte do acervo do escritor Raduan Nassar, totalizando 1.566 livros nas áreas de literatura, filosofia, ciências sociais e artes, que o escritor fez questão que o acervo ficasse no *campus* Lagoa do Sino. Essa coleção estava na sua antiga residência na fazenda em que, atualmente, seu sobrinho é o proprietário. Esse acervo está localizado em uma sala no Casarão no Bloco 1, já recebeu a devida higienização e está em processo de tratamento técnico para ser disponibilizado para consulta local à comunidade do *campus*.

#### **1.2.3 Coleções Especiais da Biblioteca** *Campus* **de Sorocaba (B-So)**

em quadrinhos. Esses acervos estão disponíveis apenas para consulta e leitura na A partir de doações recebidas, a B-So viabilizou a metodologia de formação da sua Coleção Especial, que atualmente é composta por livros, catálogos e histórias Biblioteca, por serem publicações que exigem cuidados de preservação diferenciados. Destacam-se duas coleções:

- Fundo Arquivístico Domingos de Toledo Piza, constituído por documentos de variados tipos e suportes, que foram produzidos e acumulados pelo Professor Domingos de Toledo Piza ao longo de sua carreira profissional e doados à B-So por sua família em 2010. Esses documentos refletem o pioneirismo do Professor ao trabalhar com o "estudo do meio", utilizando o turismo como instrumento pedagógico de conhecimento para as escolas, atualmente a corrente mais moderna em conservação, ecologia, ecoturismo e preservação patrimonial. - Coleção de HQs (Espaço HQ), constituída por mais de 5.500 quadrinhos das editoras Marvel, DC Comics e DC Vertigo acumulados ao longo da vida pelo Prof. André Cordeiro Alves dos Santos (Departamento de Biologia campus Sorocaba) e doados por ele, continuamente, desde 2013 à B-So.

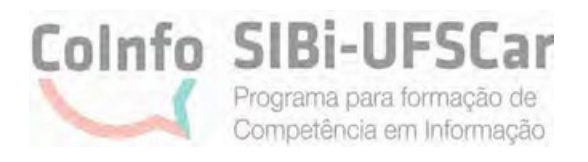

A coleção é considerada de valor inestimável por ser composta de séries completas e raras e pelo grande volume de exemplares, exigindo tratamento diferenciado desde o recebimento até a disponibilização para consulta, entre eles: higienização mecânica de todos os fascículos; reunião das coleções pelos títulos; digitalização das capas dos quadrinhos; confecção e acondicionamento das séries em envelopes de papel com PH neutro para preservação do material; elaboração de etiquetas de identificação; preparação da sala para armazenamento e consulta; catalogação, classificação e indexação no software Pergamum.

#### **1.2.4 Coleções Especiais da Biblioteca Comunitária (COLESP-BCo)**

As Coleções Especiais da BCo estão localizadas no quinto piso da Biblioteca Comunitária, no *Campus* de São Carlos, e abarca oito coleções especiais em seu acervo sendo elas: Florestan Fernandes; Florestan Fernandes – Distrito Federal; Luís Martins; Henrique Luiz Alves; Ficção Científica; Brasiliana; Revista Ilustração Brasileira e Coleção Luíz Carlos Prestes, adquirida recentemente.

A COLESP BCo procura promover com frequência exposições e eventos abertos a toda comunidade, que colocam em evidência suas coleções como forma de rememorar a vida e obra de grandes personalidades do meio científico e acadêmico. Suas coleções, descritas no Quadro 1, estão disponíveis para consulta sem necessidade de agendamento prévio, exceto para consulta aos documentos do Fundo Florestan Fernandes.

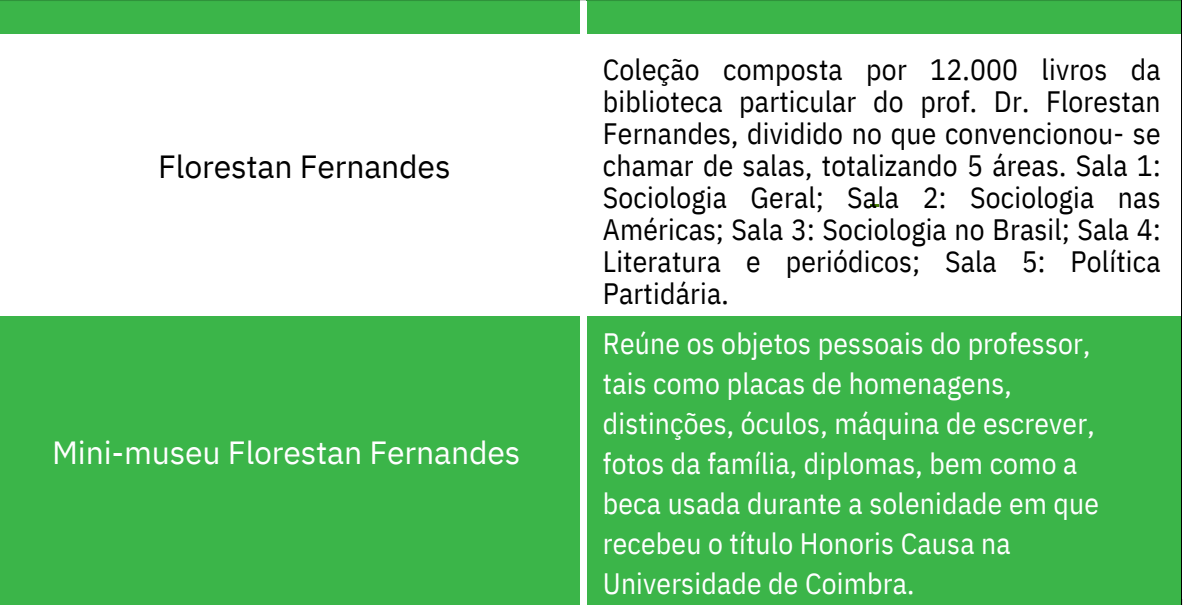

#### **Quadro 1- Coleções Especiais da BCo**

Colnfo SIBi-UFSCar Programa para formação de<br>Competência em Informação

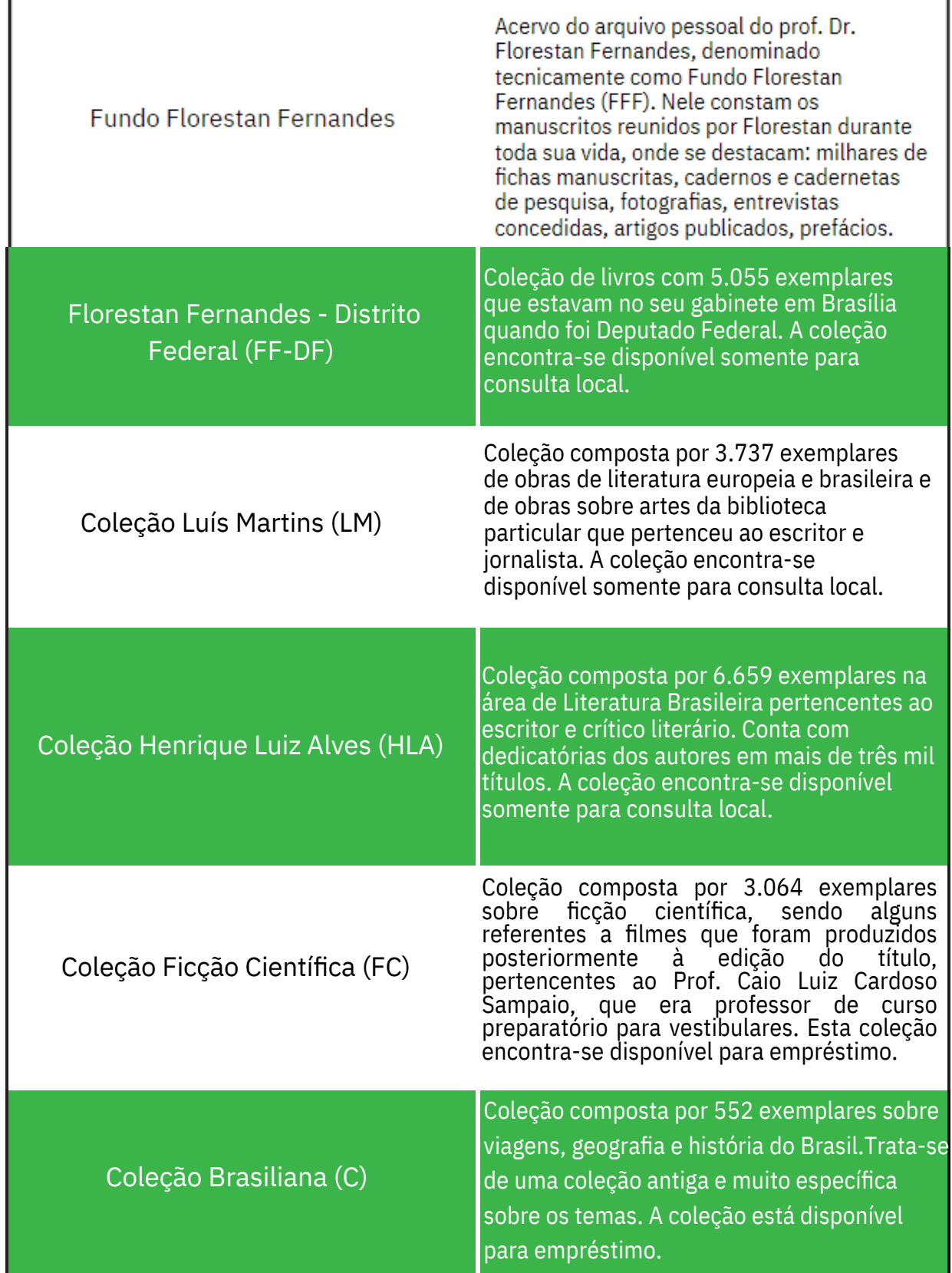

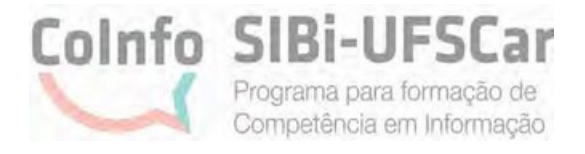

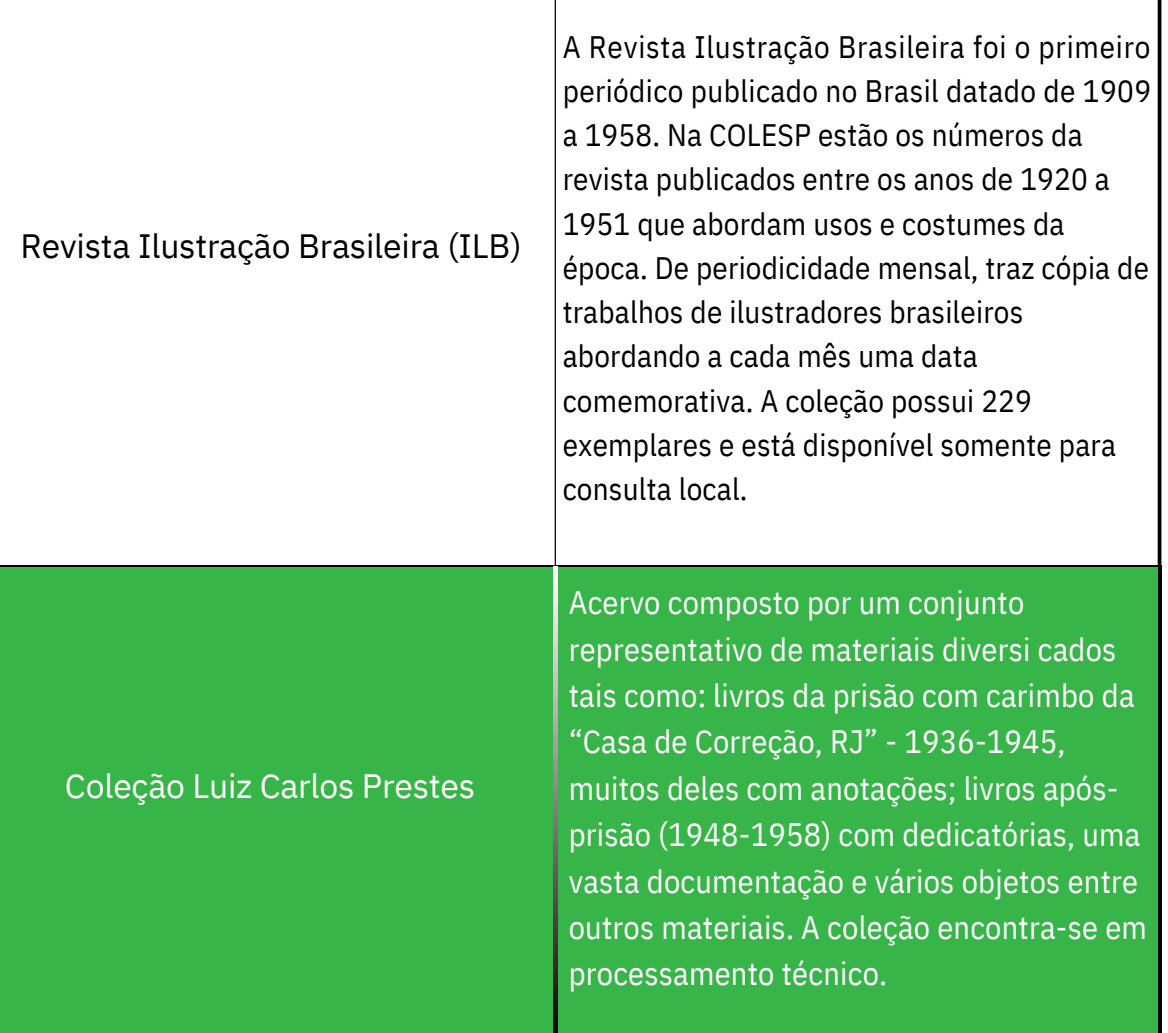

Fonte: Elaborado pelos autores (2022)

**Em resumo, você conferiu:** as principais fontes de informação disponíveis pela UFSCar para a comunidade acadêmica:

Acervo físico: coleções disponíveis no Catálogo Pergamum e as Coleções Especiais das Bibliotecas.

Acervo digital: Normas da ABNT (Target GEDWeb), Repositório Institucional da UFSCar, Portal de Periódicos da UFSCar e Portal de Periódicos da CAPES e as coleções exclusivas de e-books (Biblioteca Virtual Pearson, Lectio (Atheneu), Cambridge Core e Wiley Online Library.

Na próxima seção daremos continuidade com uma apresentação de algumas fontes disponíveis no Portal de Periódicos CAPES e outras de acesso aberto, categorizadas por tipo documental e por área do conhecimento.

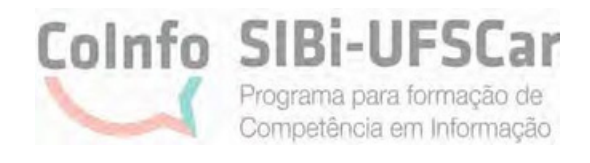

#### <span id="page-18-0"></span>**2 FONTES DE INFORMAÇÃO POR TIPO DOCUMENTAL E ÁREA DO CONHECIMENTO**

Diante da quantidade de fontes disponíveis e visando facilitar a consulta, nesta seção apresentamos as fontes de informação organizadas por tipo documental e por área do conhecimento.

#### **2.1 Fontes de informação por tipo documental**

No Quadro 2 são apresentadas as fontes subdivididas por tipos documentais: e-books (livros eletrônicos), periódicos (revistas, jornais etc.), teses e dissertações (defendidas no doutorado e mestrado, respectivamente), patentes nacionais e internacionais e buscadores. Também é destacada a forma de acesso, tais como: 1 - Aberto (gratuito) - quando o acesso não requer senha ou estar dentro da UFSCar. 2 - Somente dentro da UFSCar - quando não houver possibilidade de acesso fora da UFSCar com senha. 3 - Dentro e fora da UFSCar o acesso pode ser de duas formas: com senha de usuário (Ex: Biblioteca Virtual Pearson) ou pelo acesso remoto CAFe do Portal de Periódicos CAPES.

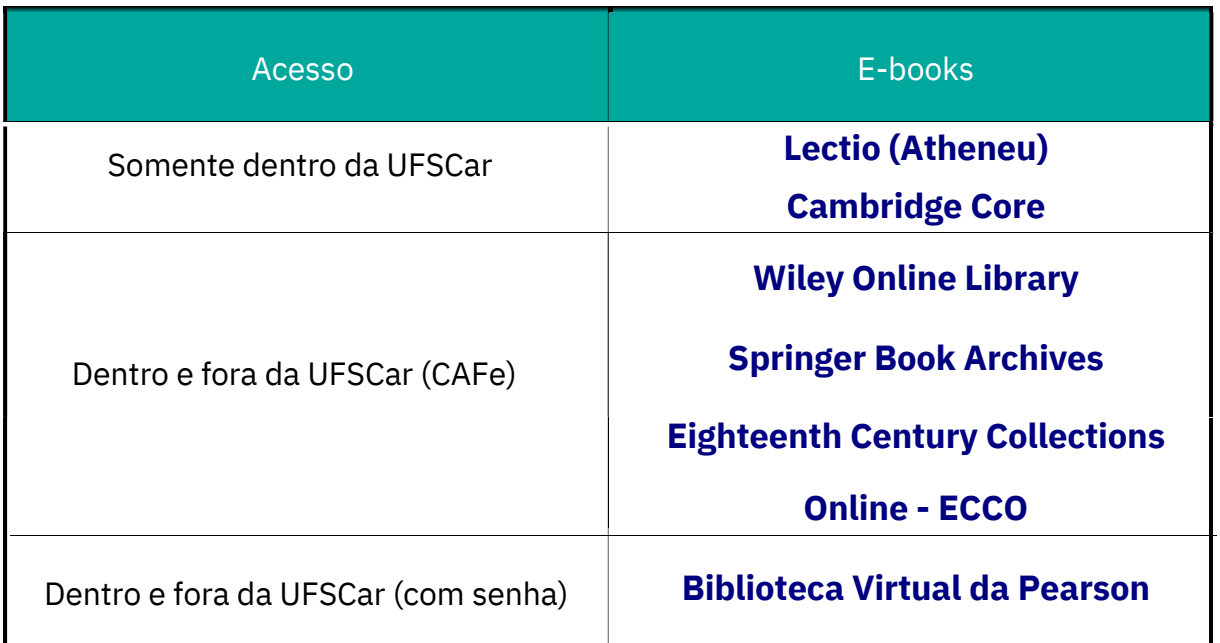

#### **Quadro 2 - Fontes de informação por tipo documental**

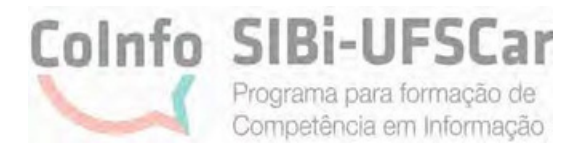

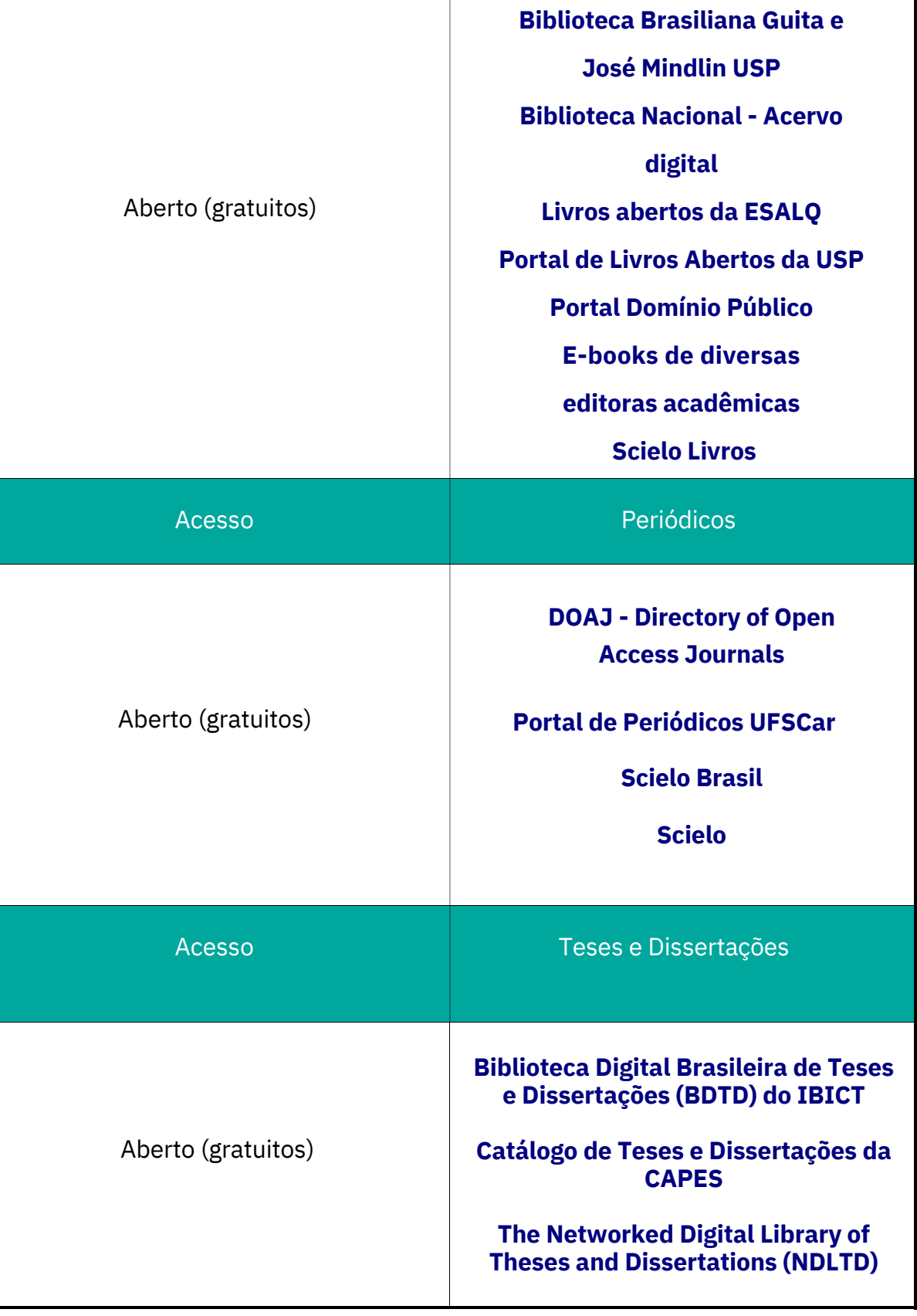

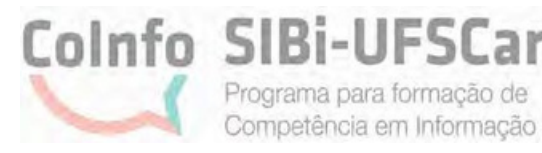

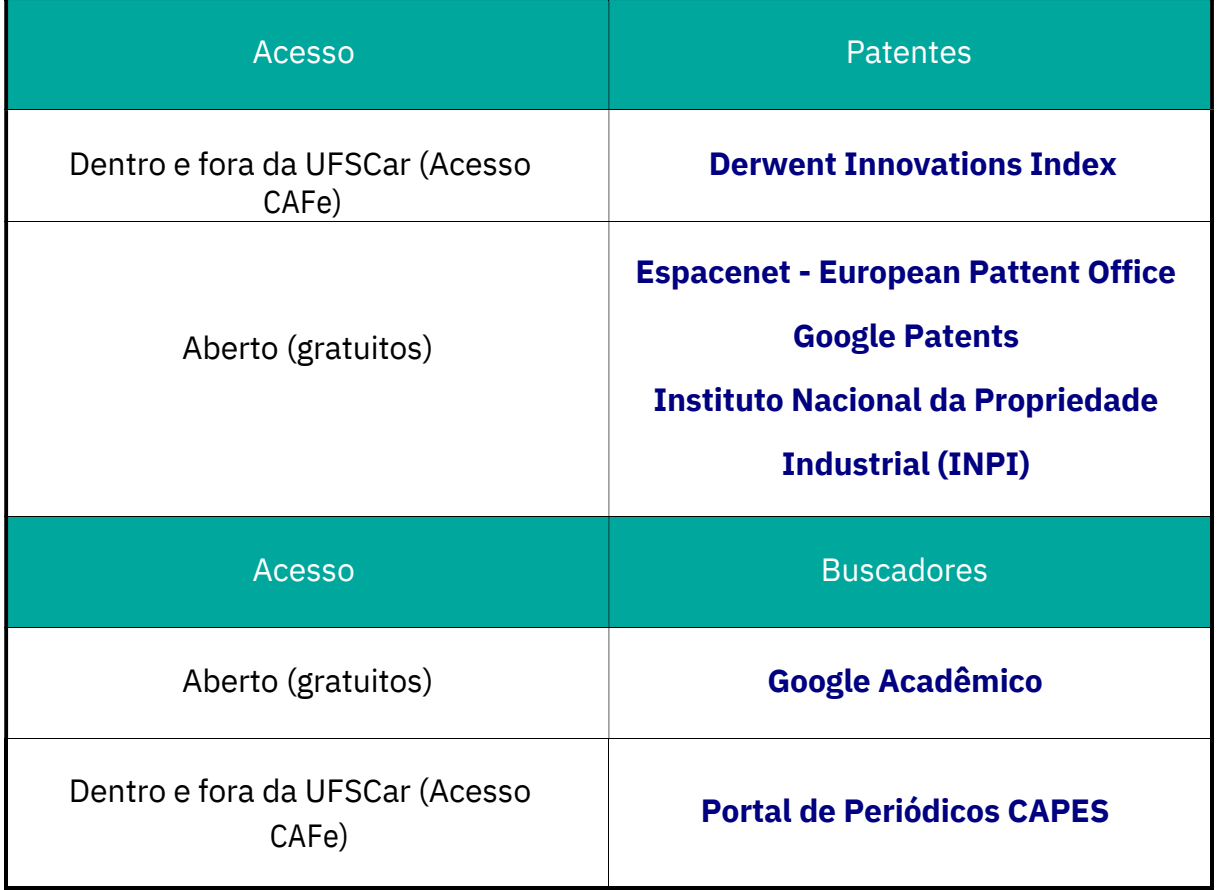

Fonte: Elaborado pelos autores (2022).

Sobre os repositórios, atualmente, as universidades possuem seus respectivos repositórios e disponibilizam a produção científica da instituição, tais como: trabalhos de conclusão de curso, dissertação, tese, artigos e outras publicações cuja autoria são da sua comunidade universitária. Caso queira acessar uma publicação específica de uma universidade, procure pelo seu repositório institucional.

Destacamos a Scielo, que significa Scientific Electronic Library Online, uma iniciativa da Fundação de Amparo à Pesquisa do Estado de São Paulo (FAPESP) em parceria com o Centro Latino-Americano e do Caribe de Informação em Ciências da Saúde (Bireme). Consiste em um portal eletrônico multidisciplinar de periódicos científicos que disponibiliza textos completos em acesso aberto. A Scielo é uma fonte de informação que possui critérios, política e procedimentos bem definidos para admissão e permanência de seus periódicos e produz importantes indicadores.

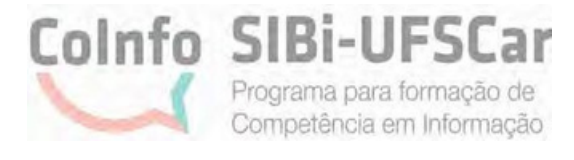

<span id="page-21-0"></span>**[Scielo.org](https://scielo.org/)** contém publicações da América Latina, Espanha, Portugal e África do Sul; mais detalhes podem ser conferidos no próprio site, na página inicial.

A **[Scielo.br](https://www.scielo.br/)** possui periódicos brasileiros e há outras coleções como o repositório de dados de pesquisa **[Scielo](https://data.scielo.org/) Data**[;](https://data.scielo.org/) **Scielo [Preprints](https://preprints.scielo.org/index.php/scielo)** [q](https://preprints.scielo.org/index.php/scielo)ue fornece acesso a manuscritos não avaliados por um periódico ou já avaliados, mas em processo de publicação; e **Scielo [Livros](https://books.scielo.org/)** [q](https://books.scielo.org/)ue possui inúmeros títulos em acesso aberto de diversas editoras universitárias.

Ressaltamos que o Portal de Periódicos CAPES oferece um conteúdo gratuito, de dentro da UFSCar ou por meio do serviço CAFe, é possível acessar o conteúdo assinado da plataforma, que disponibiliza inúmeras bases de dados e fontes de informação científicas e confiáveis.

A seguir são listadas algumas bases de dados por área do conhecimento, sendo que parte delas estão acessíveis via Portal de Periódicos CAPES.

#### **2.2 Bases de Dados por área do conhecimento**

Conheça as principais bases de dados por área do conhecimento abaixo, com a identificação se são referenciais (somente com resumos) ou trazem os textos completos. Todas as bases de dados indicadas apresentam critérios para seleção e indexação de revistas com artigos avaliados e validados pelos seus pares, o que garante a confiabilidade de tais fontes e a integridade da pesquisa acadêmica.

A seguir, foram selecionadas as fontes consideradas principais e mais utilizadas, por isso, se quiser conhecer outras bases de dados, acesse o Portal de Periódicos CAPES. Visando simplificar e facilitar o entendimento, algumas áreas do conhecimento foram unificadas por considerarmos que as bases atendem a mais de uma área do conhecimento. Se estiver fora da UFSCar, utilize o acesso remoto CAFe.

**Coinfo SIBi-UFSCar** Programa para formação de Competência em Informação

#### **Bases de dados por área do conhecimento**

**Multidisciplinares Área do Conhecimento**

**Base de Dados**

**[Academic](https://www.ebsco.com/pt/produtos/bases-de-dados/academic-search-premier) Search Premier - ASP (EBSCO[\)](https://www.ebsco.com/pt/produtos/bases-de-dados/academic-search-premier)**

**[Directory](https://doaj.org/) of Open Access Journals – DOA[J](https://doaj.org/)**

**JSTOR Arts & Sciences I Collection [\(Humanities\)](https://www-jstor-org.ez31.periodicos.capes.gov.br/)**

**Oxford Journals (Oxford [University](https://academic.oup.com/journals/) Press[\)](https://academic.oup.com/journals/)**

**[Scielo](https://scielo.org/)**

**[Scielo](https://www.scielo.br/) Brasi[l](https://www.scielo.br/)**

**[Science](https://www-science-org.ez31.periodicos.capes.gov.br/) (AAAS)**

**[ScienceDirect](https://www-sciencedirect.ez31.periodicos.capes.gov.br/) (Elsevier[\)](https://www-sciencedirect.ez31.periodicos.capes.gov.br/)**

**Scopus [\(Elsevier\)](https://www-scopus.ez31.periodicos.capes.gov.br/search/form.uri?display=basic#basic)**

**Springer Book [Archives](https://link-springer-com.ez31.periodicos.capes.gov.br/search?facet-content-type=%22Book%22&facet-end-year=2004&package=90011652&facet-start-year=1845&facet-language=%22En%22&showAll=false)**

**[SpringerLink](https://link-springer-com.ez31.periodicos.capes.gov.br/)**

**Web of Science – Coleção Principal (Clarivate [Analytics\)](https://www-webofscience.ez31.periodicos.capes.gov.br/wos/diidw/basic-search)**

**Área do Conhecimento Ciências Biológicas / Ciências da Saúde**

**Bases de Dados**

**[Bi](https://bvsalud.org/)blioteca Virtual em Saúde: BVS [\(BIREME\)](https://bvsalud.org/)**

**[MEDLINE/PubMed](https://pubmed-ncbi-nlm-nih.ez31.periodicos.capes.gov.br/) (via National Library of Medicine)**

**[Cochrane](https://www.cochranelibrary.com/) Library**

**CINAHL with Full Text [\(EBSCO\)](https://www.ebsco.com/products/research-databases/cinahl-database)**

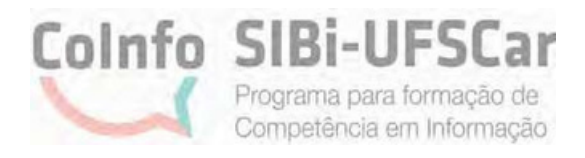

**Primal Pictures [Interactive](https://www-anatomy-tv.ez31.periodicos.capes.gov.br/) Anatomy**

**OVID [\(Journals](https://ovidsp-dc2-ovid.ez31.periodicos.capes.gov.br/ovid-b/ovidweb.cgi?QS2=434f4e1a73d37e8ccc0b611cd6b5b34d8a344aff80779f69fdac41fe00e339685c7edf34e9e8cf8c42000b2633bf0d91141ef66e20c8675ce89db63f99c00b4093ae3d3468e2433826ff08e7243a2d0c311dae592232467878aa5f20c5d6ef3f8770fa0f35f4adf809ed5b0e42c6932c24b67fafd9c5c40d7816bddfcef2a8ef0a6ed95fbf93f5cff8479fecf3eb0c827bbae3018408b328caebce8d77d4f059092cf8cfe1ce72c5cd26af575297bab4e0e4dac049595b4a14b274d7122ffbb68df03d5b06b75d65) Full Text[\)](https://ovidsp-dc2-ovid.ez31.periodicos.capes.gov.br/ovid-b/ovidweb.cgi?QS2=434f4e1a73d37e8ccc0b611cd6b5b34d8a344aff80779f69fdac41fe00e339685c7edf34e9e8cf8c42000b2633bf0d91141ef66e20c8675ce89db63f99c00b4093ae3d3468e2433826ff08e7243a2d0c311dae592232467878aa5f20c5d6ef3f8770fa0f35f4adf809ed5b0e42c6932c24b67fafd9c5c40d7816bddfcef2a8ef0a6ed95fbf93f5cff8479fecf3eb0c827bbae3018408b328caebce8d77d4f059092cf8cfe1ce72c5cd26af575297bab4e0e4dac049595b4a14b274d7122ffbb68df03d5b06b75d65)**

**LILACS - Literatura Latino- [americana](https://lilacs.bvsalud.org/en/) e do Caribe em Ciências da Saúd[e](http://bases.bireme.br/cgi-bin/wxislind.exe/iah/online/?IsisScript=iah/iah.xis&base=LILACS&lang=p)**

**JAMA [Evidence](https://jamaevidence-mhmedical.ez31.periodicos.capes.gov.br/) (AMA)**

**PEDro - [Physiotherapy](http://search.pedro.org.au/advanced-search) Evidence Database**

**EMBASE [\(Elsevier\)](https://www-embase.ez31.periodicos.capes.gov.br/search/quick?phase=continueToApp)**

**Ciências Exatas e da Terra / Engenharias / Ciências Agrárias Área do Conhecimento**

**Bases de Dados**

**AGRIS: [International](https://agris.fao.org/) Information System for the [Agricultural](https://agris.fao.org/) Sciences and Technology [\(FAO\)](https://agris.fao.org/)**

**American Society of Civil [Engineers](https://ascelibrary-org.ez31.periodicos.capes.gov.br/) – ASC[E](https://www.asce.org/)**

**[Compendex](https://www-engineeringvillage-com.ez31.periodicos.capes.gov.br/search/quick.url) Engineering Village (Elsevier)**

**IEEE [Xplore](https://ieeexplore-ieee-org.ez31.periodicos.capes.gov.br/Xplore/guesthome.)**

**Área do Conhecimento**

**Ciências Humanas/ Ciências Sociais Aplicadas/ Linguística, Letras e Artes**

**Bases de Dados**

**[Education](https://eric.ed.gov/) Reso[ur](https://eric.ed.gov/)ces [Information](https://eric.ed.gov/) Center - ERI[C](https://eric.ed.gov/)**

**[Information](https://www.ebsco.com/products/research-databases/information-science-technology-abstracts) Science & Technology Abstracts - ISTA (EBSCO)**

**JSTOR Arts & Sciences I Collection [\(Humanities\)](https://www-jstor-org.ez31.periodicos.capes.gov.br/)**

**JSTOR Arts & Sciences III [Collection](https://www-jstor-org.ez31.periodicos.capes.gov.br/) (Social Sciences[\)](https://www-jstor-org.ez31.periodicos.capes.gov.br/)**

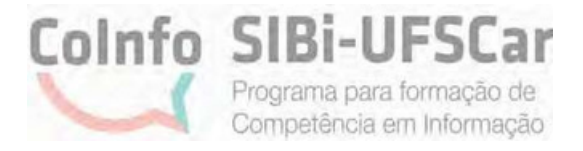

#### **Library, [Information](https://www.ebsco.com/pt/produtos/bases-de-dados/library-information-science-and-technology-abstracts) [S](https://www.ebsco.com/pt/produtos/bases-de-dados/library-information-science-and-technology-abstracts)cience & Technology Abstracts with Full Text [\(EBSCO\)](https://www.ebsco.com/pt/produtos/bases-de-dados/library-information-science-and-technology-abstracts)**

**[SAGE](https://journals-sagepub-com.ez31.periodicos.capes.gov.br/home/sgo) Open**

**[SocINDEX](https://www.ebsco.com/products/research-databases/socindex) with Full Text (EBSCO[\)](https://www.ebsco.com/products/research-databases/socindex)**

#### **Em resumo, você conferiu:**

Quadro 2 - onde são apresentadas as fontes de acordo com o tipo documental: e-books, periódicos, teses e dissertações, patentes e ferramenta de busca e suas respectivas formas de acesso: aberto (gratuito); somente dentro da UFSCar; dentro e fora da UFSCar com senha de usuário ou pelo acesso remoto CAFe do Portal de Periódicos CAPES.

Bases de dados por área de conhecimento, sendo a maioria disponível no Portal Capes, de acordo com as áreas do conhecimento: Multidisciplinares, Ciências Biológicas/ Ciências da Saúde, Ciências Exatas e da Terra/ Engenharias e Ciências Humanas/ Ciências e Sociais Aplicadas/ Linguística, Letras e Artes.

Agora que já conhecemos as principais fontes de informação disponíveis e como acessá-las, veremos algumas técnicas de como você pode aprimorar a sua expressão de busca a ser utilizada nas fontes escolhidas.

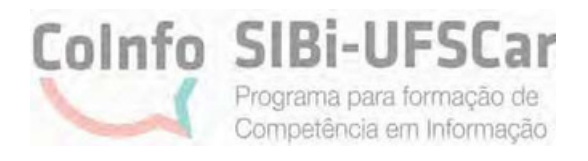

# <span id="page-25-0"></span>**3 BUSCA NAS FONTES DE INFORMAÇÃO: CRIAÇÃO DA EXPRESSÃO DE BUSCA**

Como vimos na seção anterior, selecionar uma base de dados mais direcionada à sua área do conhecimento pode facilitar o processo de localização de materiais de informação de interesse para a sua pesquisa.

Diante da infinidade de informações disponíveis em sites, repositórios, bases de dados de informações científicas e técnicas, é preciso utilizar recursos auxiliares na busca por materiais de informação relevantes para a pesquisa.

Assim, nesta seção vamos apresentar quais são os recursos que você pode utilizar para criar expressões de busca certeiras para a sua pesquisa, visando otimizar otempo investido e os resultados recuperados na fonte de informação.

A pesquisa em fontes de informação, como uma base de dados, é realizada por meio de palavras selecionadas (palavras-chave) que irão compor a expressão de busca, também chamada de estratégia de busca.

De acordo com Lopes (2002, p. 61) a estratégia de busca "[...] pode ser definida como uma técnica ou conjunto de regras para tornar possível o encontro entre uma pergunta formulada e a informação armazenada em uma base de dados".

Nesse sentido, a pergunta formulada refere-se ao tema e ao conteúdo da sua pesquisa que deverão ser traduzidas em palavras-chave que, por sua vez, serão utilizadas na formulação da estratégia de busca em uma base de dados.

Palavras-chave são, portanto, as palavras que representam o conteúdo do documento na base de dados. A seguir algumas dicas que podem auxiliar você na escolha das palavras-chave para sua busca:

pense em quais palavras você usaria para pesquisar e encontrar o texto de interesse em uma plataforma de busca, evitando termos da linguagem natural do dia a dia. Por exemplo: ao invés de utilizar a palavra "dentadura", utilize a expressão

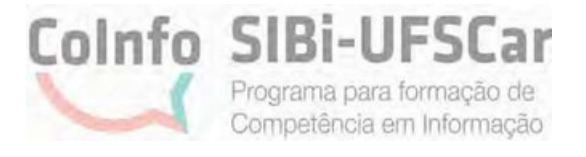

"prótese dentária". As palavras-chave definirão a recuperação ou não de publicações em bases de dados;

controle de sinonímia: procure identificar vários sinônimos existentes das palavraschave que você escolheu;

verifique a existência de palavras-chave correspondentes em outros idiomas, como em inglês, espanhol, francês. No entanto, se tiver que escolher um único idioma, prefira o uso do termo em inglês, pois é a língua oficial da ciência. Cuidado com a versão literal da palavra-chave para outra língua, pois nem sempre é a correta! Na dúvida, confira na literatura científica da área, converse com seu orientador ou peça ajuda a um especialista no assunto;

observe as palavras-chave que foram utilizadas em outros artigos e demais textos que você já leu e que se relacionam com o seu tema de pesquisa;

pesquise suas palavras-chave em vocabulários controlados preferindo sempre o uso de termos técnicos da área. Assim, você poderá conhecer termos genéricos, específicos e relacionados com a(s) palavra(s)-chave que representam seu tema de pesquisa. Conheça alguns vocabulários controlados: [Tesauro](https://www.biblioteca.unesp.br/tesauro/vocab/index.php) da UNESP; [Vocabulário](http://vocabusp.aguia.usp.br/vocab/) Controlado USP; [Vocabulário](https://bndigital.bn.gov.br/sobre-a-bndigital/normas-e-padroes/) Controlado da Biblioteca Nacional; Library of Congress [Authorities;](https://authorities.loc.gov/) [Descritores](https://decs.bvsalud.org/) em Ciências da Saúde - [DeCS/MeSH](https://decs.bvsalud.org/) (Biblioteca *Campus* Sorocaba, 2021).

Uma vez identificadas as palavras-chave, seus sinônimos e os seus termos equivalentes em outros idiomas, é preciso conhecer os recursos disponibilizados pelas bases de dados que permitirão combinar essas palavras-chave formando uma estratégia de busca.

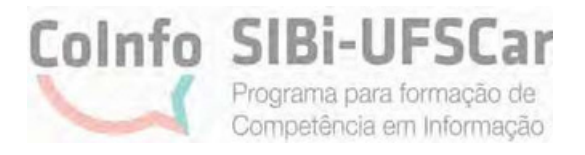

#### <span id="page-27-0"></span>**3.1 Operadores booleanos**

Os principais recursos disponíveis na maioria das bases de dados para a elaboração da estratégia de busca são os operadores booleanos *AND*, *OR* e *NOT*.

Eles informam ao sistema de busca da base de dados como devem ser combinadas as palavras-chave da sua pesquisa para recuperação da informação que você precisa. Vamos conhecê-los?

> a) *AND* (E): equivale a "com todas as palavras". Como resultado, o sistema de busca vai trazer documentos que contêm todos os termos, restringindo a pesquisa. Lembrando: na maior parte dos sistemas de busca e recuperação da informação, o espaço em branco entre duas palavras geralmente é subentendido pelo sistema como o *AND*.

b) *OR* (OU): equivale a "com qualquer um dos termos". Como resultado, o sistema de busca vai trazer documentos que contêm pelo menos um dos termos, ampliando a pesquisa. O uso do *OR* é recomendado em alguns casos, como: na busca dos vários sinônimos possíveis de um mesmo assunto ou, então, para todas as versões de um mesmo assunto em idiomas diferentes.

c) *NOT* (NÃO): equivale a "sem o(s) termo(s)", ou seja, corresponde a uma exclusão. Como resultado, o sistema de busca vai trazer documentos que contêm um termo, mas não contêm o outro.

Confira os exemplos a seguir<sup>2</sup>:

- Se você pesquisar as palavras "COVID" AND "*safety*" - utilizando o operador *AND* serão mostrados documentos que contêm "covid" E "*safety*" no texto, restringindo o resultado da pesquisa

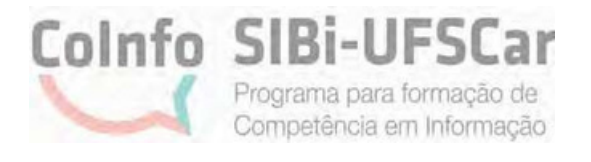

<span id="page-28-0"></span>- Se você optar por pesquisar as palavras COVID *OR* coronavirus - utilizando o operador *OR* - serão mostrados documentos que contenham pelo menos uma das palavras – "COVID" OU "coronavírus", ampliando o resultado da pesquisa;

- Se você optar por pesquisar as palavras COVID *NOT safety* - utilizando o operador *NOT*- serão mostrados documentos que contêm o termo "covid", mas que NÃO contêm o termo "*safety*".

#### **3.2 Truncagem**

Além dos operadores booleanos, há também outros recursos que podem ser utilizados na formulação da estratégia de busca para otimizar a pesquisa na base de dados. Alguns símbolos de truncagem são utilizados no lugar de uma ou mais letras para que o sistema de busca encontre as variações da grafia da palavra, tais como:

- **?**: utilize o sinal de interrogação (?) para recuperar variações com um único caractere no lugar de uma letra para que o sistema de busca encontre as variações da grafia da palavra. Este recurso possibilita recuperar variações com um único caractere. Confira um exemplo: Wom?n: para recuperar documentos que contenham *woman* OU *women* (mulher e mulheres);

- **\$**: utilize o sinal de cifrão (\$) se deseja recuperar as variações a partir de um ou nenhum caractere. Confira um exemplo: *flavo*\$r: para recuperar *flavor* e/ou *flavour*.

- **\***: utilize o sinal asterisco (\*) no final ou início da palavra para recuperar todas as variações dos sufixos e prefixos, mantendo o mesmo radical da palavra-chave. Este recurso possibilita recuperar variações com nenhum ou quantos caracteres desejar.

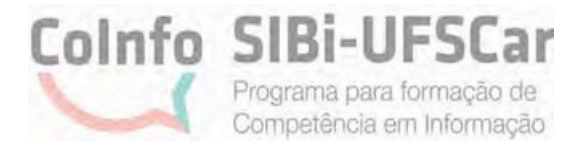

<span id="page-29-0"></span>Confira os exemplos a seguir:

- behavio\*: para recuperar behavior, behaviorism (variações de "comportamento");

- sustain\*: para recuperar sustainable, sustainability;
- develop\*: para recuperar development, developing, developmental;
- \*fuel\*: para recuperar fuel, fuels, biofuels;

Vale ressaltar que os sinais aqui apresentados (asterisco e interrogação) podem variar dependendo da base de dados utilizada.

#### **3.3 Operadores de proximidade**

Os operadores de proximidade são utilizados quando se deseja limitar a distância entre as palavras-chave, definindo a quantidade de palavras entre elas. Deve-se indicar o operador de proximidade seguido do caractere barra (/) e o número de palavras, representado por N, que varia dependendo da base de dados que você irá optar por fazer a sua busca. Confira os exemplos a seguir:

- **NEAR**/10 "monetary union": para recuperar todas as possibilidades que contenham a palavra Germany e monetary union (juntas) com até 10 palavras entre elas.

- behavioral **PRE**/3 disturbances: para recuperar todas as possibilidades que contenham as duas palavras com até três termos entre elas, nessa ordem. Esse operador é utilizado somente na base Scopus.

- Portland **SAME** Oregon: Recupera ambas as palavras na mesma frase.

#### **3.4 Aspas duplas**

Outro recurso muito utilizado são as aspas duplas **" "**: utilize as aspas em "palavras compostas" para que o sistema de busca recupere os documentos que contenham as palavras juntas, exatamente como elas aparecem.

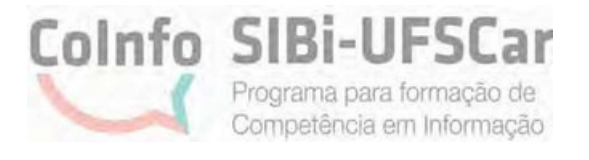

<span id="page-30-0"></span>Confira o exemplo a seguir: "Global warming" para recuperar documentos que apresentem esse termo composto pelas palavras "global" e "warming" juntas.

O termo composto, sem aspas, faz com que o sistema localize registros que contenham as palavras sem importar a posição no texto. Portanto, o uso das aspas torna a recuperação de um termo composto mais precisa e vai, possivelmente, diminuir a quantidade de resultados, em comparação com o não uso das aspas nos termos.

#### **3.5 Parênteses**

Os parênteses também podem auxiliar na definição de sua expressão, pois eles determinam a ordem exata de leitura de cada operador e, consequentemente, dos assuntos, na base de dados. Por exemplo, a Web of Science apresenta em seu site a seguinte ordem de prioridades dos operadores: NEAR, SAME, NOT, AND e OR; enquanto que a Scopus apresenta a seguinte ordem: OR, W/PRE, AND e AND NOT. Portanto, procure agrupar a sua expressão contendo assuntos similares dentro dos mesmos parênteses.

Confira os exemplos a seguir:

Germany AND (monetary NEAR/5 union) (bay PRE/6 ship\*) AND (seafood OR fish)

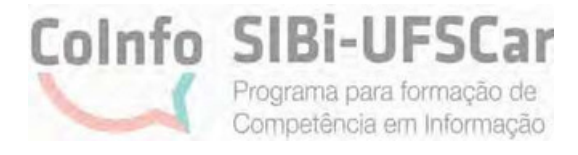

#### <span id="page-31-0"></span>**Em Resumo, você conferiu:**

#### **Quadro 3 - Recursos para criação da expressão de busca**

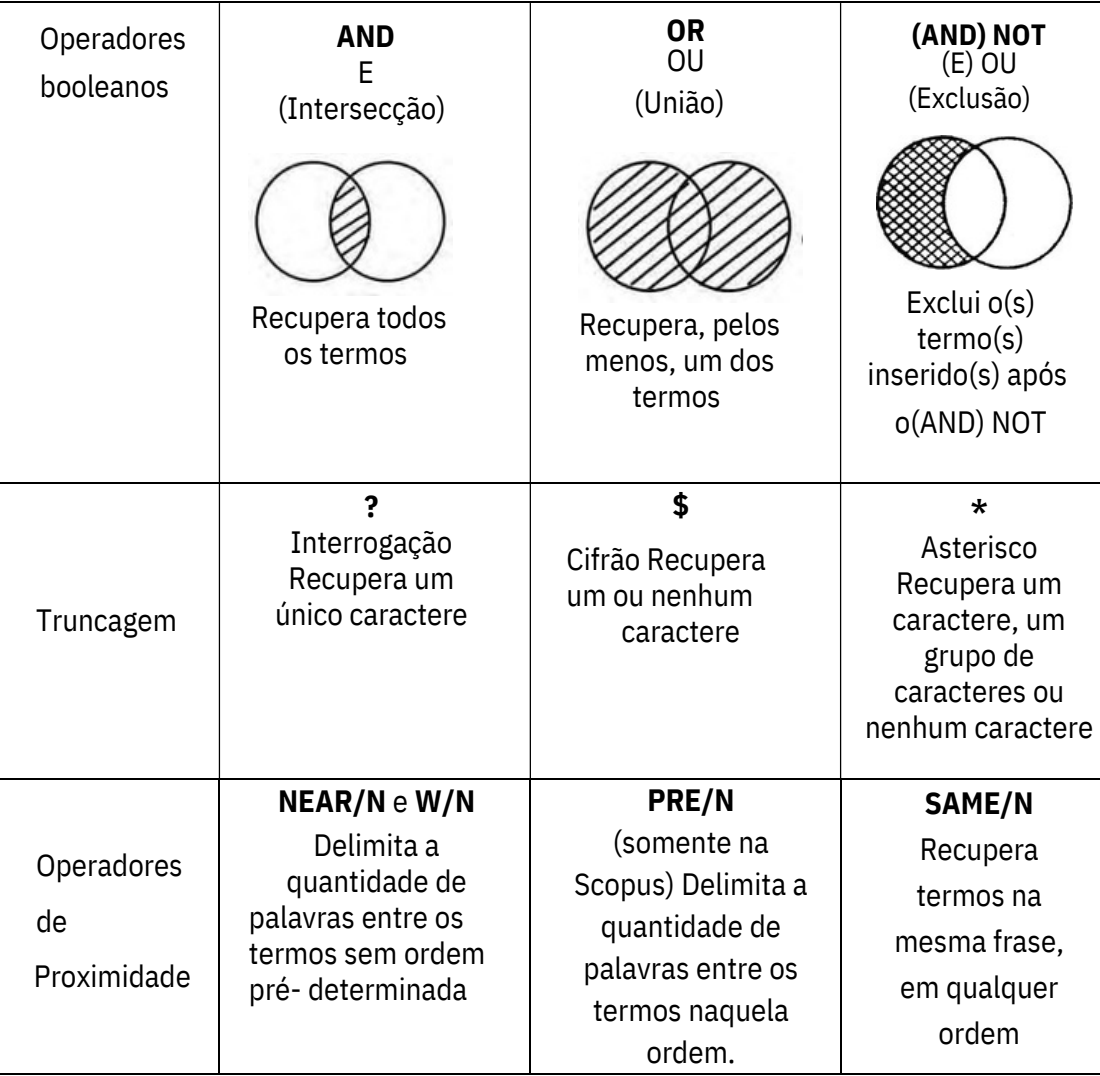

**Fonte:** Elaborado pelos autores (2022).

#### E também:

**Aspas duplas:** para recuperar documentos que contenham as palavras juntas, exatamente como elas aparecem.

**Parênteses:** para auxiliar na definição de sua expressão, pois ele determina a ordem exata de leitura de cada operador e, consequentemente, dos assuntos, na base de dados.

A partir dos recursos que podem ser utilizados no processo de busca com termos adequados, ressaltamos que o conhecimento e a aplicação dessas estratégias podem contribuir para obter resultados mais relevantes e assertivos na recuperação e localização de documentos.

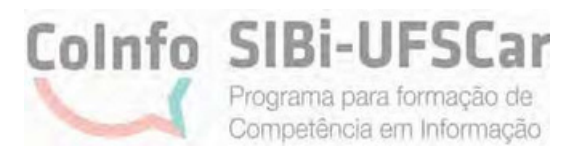

# <span id="page-32-0"></span>**4 AVALIAÇÃO CRÍTICA DA INFORMAÇÃO**

Esta seção tem como objetivo apresentar ferramentas para auxiliar no processo de avaliação crítica da informação.

Em tempos de grande uso das redes sociais, de compartilhamento facilitado e praticamente instantâneo das informações, concomitantemente surge também o compartilhamento acelerado das chamadas fake news. O único meio de combatê- las, em consonância com o método de avaliação crítica da informação, é por meio da checagem das notícias em sites confiáveis e da verificação da autenticidade dessa informação, além de uma visão sempre crítica a respeito de qualquer notícia que chegue até nós. Para além disso, para fins de pesquisa acadêmica e científica, faça uma busca aprofundada em fontes confiáveis que obedeçam aos critérios de avaliação crítica da informação, tais como a atualidade, a relevância, a autoridade, a confiabilidade/exatidão e a objetividade da informação.

O certo é que, no contexto atual, em que a informação está na palma das nossas mãos, literalmente, e todos os indivíduos, de certa maneira, são produtores de conteúdo, procure desenvolver um senso crítico, desconfiando e verificando, sempre que possível, a origem e a confiabilidade da informação.

# **4.1 Critérios para avaliação crítica da informação para avaliação de sites, artigos, notícias**

**a) Teste CRAAP** - do inglês *Currency, Relevance, Authority, Accuracy, and Purpose* (Meriam, 2019):

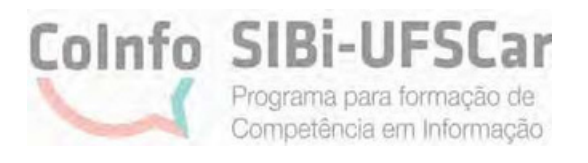

**Atualidade:** a atualidade é relativa, vai depender do tipo de informação, por exemplo, uma informação histórica nunca deixará de ser atual porque é um fato histórico; já uma informação sobre o coronavírus, uma previsão do tempo, mudam rapidamente.

**Relevância:** depende do momento em que está se buscando a informação e também do contexto e área de interesse da pesquisa em que a informação recuperada está inserida. Portanto, diante da grande quantidade de conteúdo é necessário filtrar bem a informação e identificar as mais relevantes para a sua pesquisa naquele momento. Você se sentiria confortável de citar determinada fonte na sua pesquisa?

**Autoridade:** quem é o autor? A qual instituição esse autor pertence? Considerar autores clássicos, autores renomados que tenham publicações ou grande experiência profissional. Há informação de contato do autor? (e-mail, por exemplo); a URL (.com, .edu, .gov, .org) revela alguma coisa sobre o autor ou fonte?

**Confiabilidade/exatidão/precisão:** está relacionada aos critérios de veracidade, considerando a autoridade e relevância, fazer a pergunta: de onde vem a informação? Onde ela está vinculada? Foi revisada por pares? Como é a linguagem? Há erros gramaticais ou tipográficos?

**Propósito/objetividade:** o quanto essa informação é objetiva para o propósito que se quer informar, qual o contexto da informação, qual a abordagem da informação, pois um assunto pode ter diversos tipos de abordagens dependendo do que se quer informar. A razão pela qual a informação existe.

Importante é deixar claro que este teste deve servir mais como uma reflexão, e não testar separadamente cada um dos cinco itens.

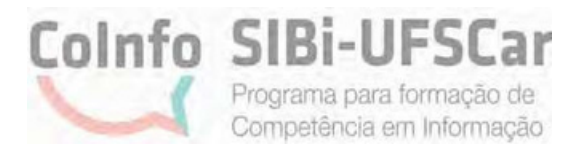

**b) Critérios da IFLA (Federação Internacional de Associações e Instituições**

**Bibliotecárias)** por meio de uma campanha para identificação de notícias falsas, elaborou um infográfico que está disponibilizado em várias línguas em seu repositório incluindo em [português.](https://www.ifla.org/wp-content/uploads/2019/05/assets/hq/topics/info-society/images/portuguese_-_how_to_spot_fake_news.pdf)

O infográfico apresenta oito critérios:

- 1. considerar a fonte, investigar o site e ler mais sobre a história completa;
- 2. verificar o autor e se há alguma autoridade no assunto envolvida na notícia;

3. utilizar as fontes de apoio, como os links, para verificar se oferecem mais informações sobre a história;

- 4. verificar a data, pois as notícias antigas podem não ser relevantes atualmente ;
- 5. caso a história seja muito estranha, pode ser uma sátira;
- 6. avaliar se nossos valores e crenças pessoais podem afetar nosso julgamento;
- 7. consultar um bibliotecário ou um site de verificação gratuito (IFLA, 2019).

#### **c) Ação e formação do pensamento crítico**

Mesmo conhecendo essas ferramentas, esteja sempre alerta a possíveis erros ou situações que fujam às regras. São muitos os casos em que uma dada autoridade, por exemplo, é também vítima de notícias falsas ou mentirosas, ou até mesmo o próprio propagador desse tipo de conteúdo (Junqueira, 2021).

Portanto, conheça esses mecanismos e desenvolva um pensamento crítico que se paute na observância contínua e em um, por assim dizer, "eterno desconfiar" daquilo que nos chega diariamente. Nunca será demais a checagem de uma determinada informação em diferentes fontes e a partir de diferentes perspectivas (desde que elas estejam todas pautadas, evidente, no respeito à informação e à veracidade), de modo que o pensamento crítico seja a base de todo uso adequado da informação.

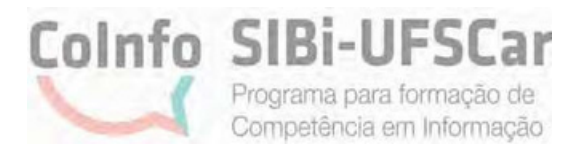

Assim sendo, será ainda mais necessário que o profissional que trabalha com a informação desenvolva e aprimore, dia a dia, o seu senso e pensamento crítico. Essa é uma necessidade que se apresenta não só pelo seu uso no meio acadêmico, mas que exige, sem espaço para descanso, um eterno vigiar da informação e do uso que fazemos dela. Essa postura é parte do mundo quase sem fronteiras, da maneira como ele se apresenta hoje, e condicionante basilar de um profissional da área da informação, que respeita a ciência.

A partir dos critérios citados acima será mais fácil saber por onde começar a avaliar a informação de maneira crítica. Isso porque, dependendo do uso que se queira fazer dessa determinada informação, há diferentes posturas a se considerar. Para uma pesquisa acadêmica, por exemplo, se aprofunde na verificação da fonte da informação. Caso seja apenas para uma breve introdução sobre o assunto e para uso como referência pessoal, as fontes mais populares e informais, como o Google e a Wikipédia podem ajudar como ponto de partida.

Esteja sempre bem informado sobre os exemplos já conhecidos a respeito das fake news que foram compartilhadas, para que esses fatos possam lhe auxiliar a avaliar cada vez melhor e mais criticamente a informação que chega até você, sem nunca repassar essas notícias sem antes checar sua [autenticidade.](https://www.tecmundo.com.br/internet/217265-sites-saber-noticia-fato-fake.htm)

Diante de vários exemplos atuais percebemos que mesmo um autor renomado e confiável nem sempre pode ser considerado uma autoridade, por isso verifique as fontes que esse autor utilizou - como a atualidade dessa fonte, por exemplo. Utilize, também, outros critérios para complementar e avaliar o critério de autoridade. Assim, note que uma instituição, enquanto autoridade, tem mais credibilidade do que somente o autor pessoa física. Em suma, apesar dos critérios e usos, por conta do atual momento histórico que vivemos, da avalanche de fake news, verifique sempre qualquer informação antes de compartilhá-la, seja para fins acadêmicos ou não. Esse procedimento é indispensável nos dias atuais.

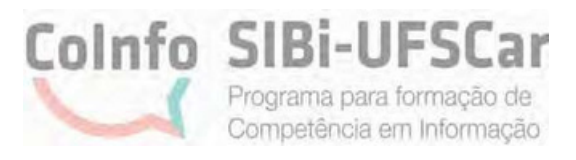

#### **Em resumo, você viu:**

Critérios para avaliação crítica da informação:

**1 - Teste CRAAP** (California State University, 2010): atualidade (é relativa, vai depender do tipo de informação); relevância (depende do momento em que está se buscando a informação, do contexto e área de interesse da pesquisa); autoridade (Quem é o autor? A qual instituição esse autor pertence?); Confiabilidade/exatidão/precisão (critérios de veracidade: de onde vem a informação?) e propósito/objetividade da informação (razão pela qual a informação existe).

**2 - Critérios da IFLA** (2019): considerar a fonte, investigar o site; ler mais sobre a história completa; verificar o autor e se há alguma autoridade no assunto; notícias antigas podem não ser relevantes atualmente; caso a história seja muito estranha, pode ser uma sátira; avaliar se nossos valores e crenças pessoais podem afetar nosso julgamento; e consultar um bibliotecário ou um site de verificação gratuito.

Finalizando, como objetivo deste guia, o que fica como a principal condicionante para os usuários e profissionais que trabalham com a informação é o conhecimento de que, no nosso atual contexto social, é absolutamente necessário conhecer os caminhos para a obtenção da informação, conhecer também a maneira como consegui-la, como questionar a veracidade dessa informação e o que fazer com ela, dependendo de sua necessidade.

**A meta é sempre localizar, utilizar e divulgar a informação confiável!**

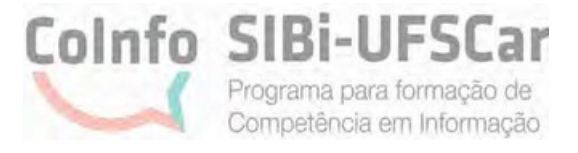

# **REFERÊNCIAS**

<span id="page-37-0"></span>CALIFORNIA STATE UNIVERSITY. Meriam Library. **Evaluating information:** applying the CRAAP Test. Chico: CSU, 2010. Disponível em: https:// library.csuchico.edu/help/source-or-information-good. Acesso em: 8 nov. 2021.

INTERNATIONAL FEDERATION OF LIBRARY AND INSTITUTIONS. **How to spot fake news**. Haia: IFLA, 2019. Disponível em: https://repository.ifla.org/ bitstream/123456789/167/2/how\_to\_spot\_fake\_news.pdf. Acesso em: 8 nov. 2021.

JUNQUEIRA, D. Farmacêutica e grupos de médicos são processados em R\$ 55 milhões por anúncio de 'tratamento precoce'. In: REPÓRTER Brasil 20 anos. São Paulo, 19 ago. 2021. Disponível em: https://reporterbrasil.org.br/2021/08/ farmaceutica-e-grupo-demedicos-sao-processados-em-55-milhoes-de-reais-por- anuncio-de-tratamento precoce/. Acesso em: nov. 2021.

LOPES, I. L. Estratégia de busca na recuperação da informação: revisão de literatura. **Ciência da Informação**, Brasília, DF, v. 31, n. 2, p. 60-71, maio/ago. 2002. Disponível em: http://revista.ibict.br/ciinf/article/view/961/998. Acesso em: 1 out. 2021.

PORTAL DE PERIÓDICOS DA CAPES. **Quem somos**. Brasília, DF: Portal de Periódicos da CAPES, c2020. Disponível em: https://www.periodicos-capes-gov. br.ezl.periodicos.capes.gov.br/index.php/sobre/quem-somos.html. Acesso em: 8 mar. 2022.

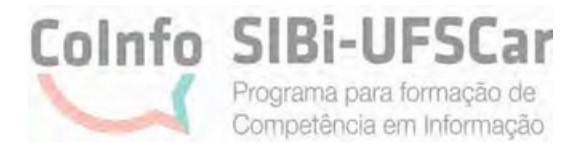

#### **BIBLIOGRAFIA CONSULTADA**

<span id="page-38-0"></span>ALVES, F. M. M.; SANTOS, B. A. dos. Fontes e recursos de informação tradicionais e digitais: propostas internacionais de classificação. **Biblios**, Tacna, n.72, 2018. Disponível em: http://www.scielo.org.pe/pdf/biblios/n72/a03n72.pdf. Acesso em: 1 dez. 2021.

CALAVAREZ, A. P. **Estratégias de busca**. [São Carlos], 2021. Disponível em: https://www.iau.usp.br/biblioteca/images Estratégias de Busca compressed.pdf. Acesso em: 1 out. 2021.

COMO construir uma expressão de busca eficiente? [S. l.], 2021. Disponível em: https://docs.bvsalud.org/oer/2018/07/3734/aula-5-estrategia-de-busca.pdf. Acesso em 1 out. 2021.

COMO fazer busca no Portal CAPES utilizando operadores booleanos e outros recursos. São Carlos: UFSCar, 2020. 1 vídeo (9 min). Publicado pelo canal SIBi UFSCar. Disponível em: https://youtu.be/ncvpY0XFevg. Acesso em: 1 out. 2021.

COMO saber se uma fonte de informação é confiável ou não? In: BIBLIOO: Cultura Informacional. [S.l.], 10 jul. 2018. Disponível em: https:// biblioo.info/ comosaber-se-uma-fonte-de-informacao-e-confiavel-ou-nao/. Acesso em: 1 dez. 2021.

CÓSCIA, V. L. **Análise de fotografias**: Florestan Fernandes no tempo da ditadura militar. Dissertação. 2012. 144 f. Dissertação (Mestrado em Ciência, Tecnologia e Sociedade) - Universidade Federal de São Carlos, São Carlos, 2012.

CUNHA, M. B. da. **Para saber mais**: fontes de informação em ciência e tecnologia. Brasília, DF: Briquet de Lemos Livros, 2001. Disponível em: https:// repositorio.unb.br/bitstream/10482/15121/3/LIVRO\_ParaSaberMais.pdf. Acesso em: 21 jan. 2022.

MENEZES, S. Fontes de informação: definição, tipologia e confiabilidade. In: BLOG da BIBENG. Porto Alegre, 10 ago. 2021. Disponível em: https:// www.ufrgs.br/bibeng/fontes-de informacao-definicao- tipologia-confiabilidade/. Acesso em: 1 dez. 2021.

UNIVERSIDADE ESTADUAL PAULISTA. **Tesauro da UNESP**. [S. l.], 2013. Disponível em: https://www.biblioteca.unesp.br/tesauro/vocab/index.php. Acesso em: 1 out. 2021.

#### **Nossas Unidades:**

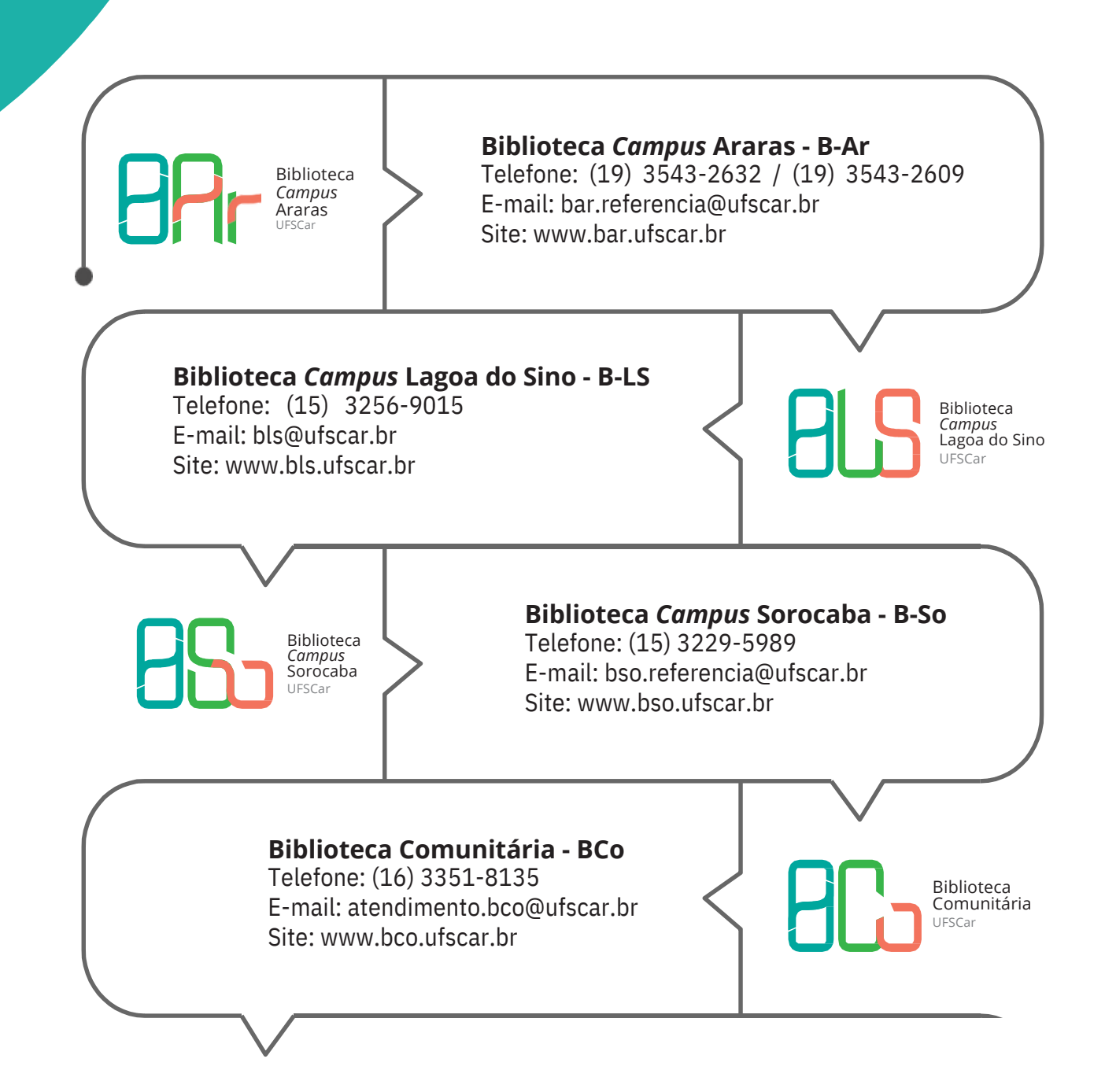

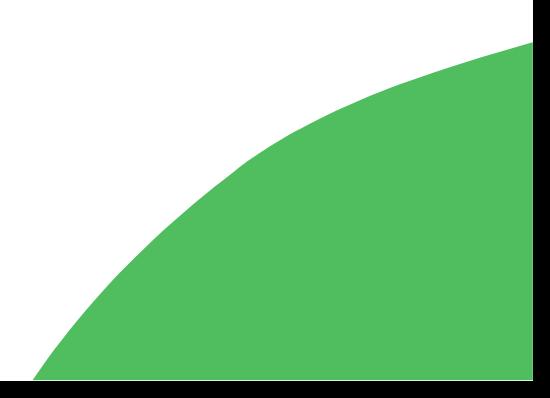